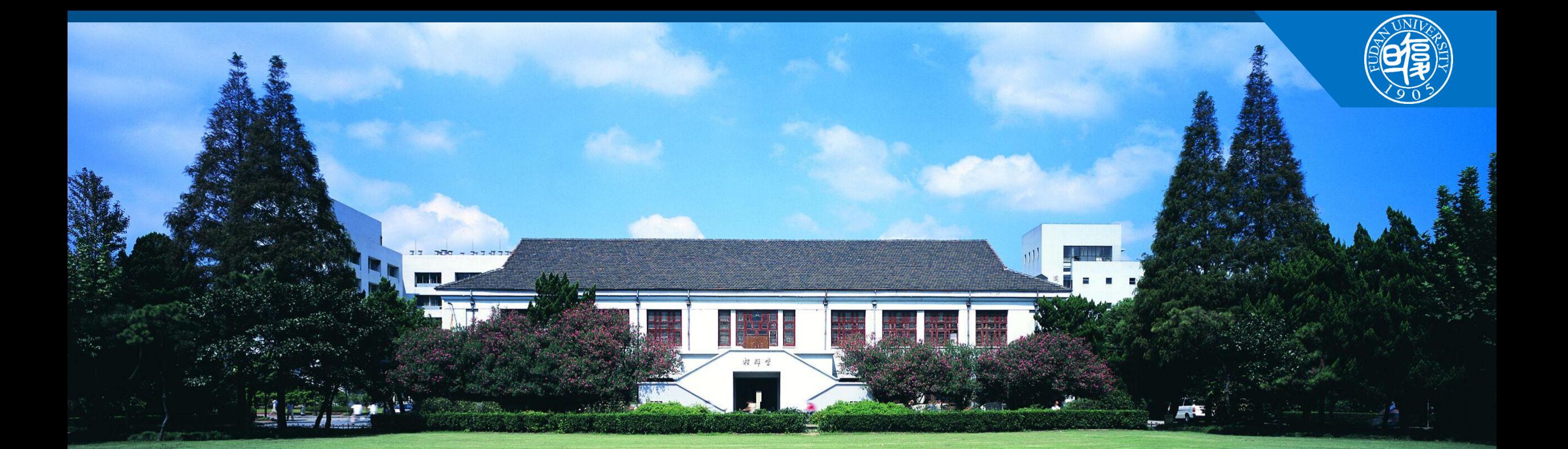

### **常用医学统计分析方法的SPSS实现**

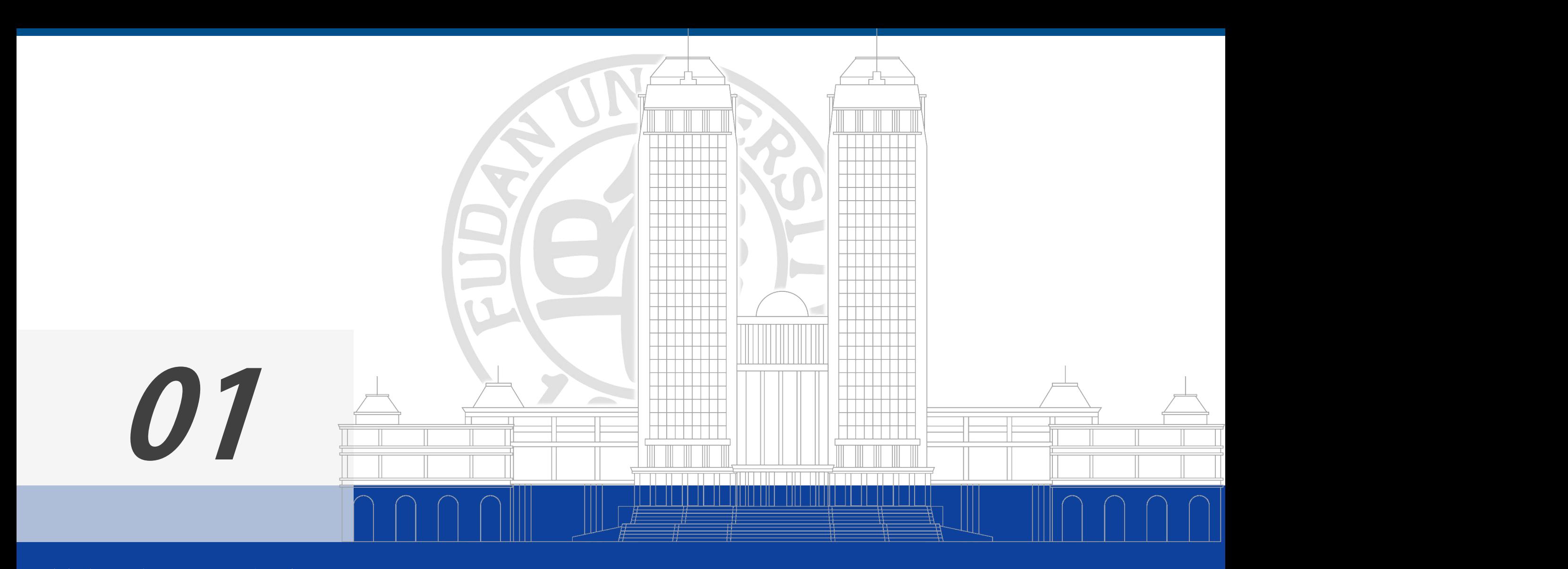

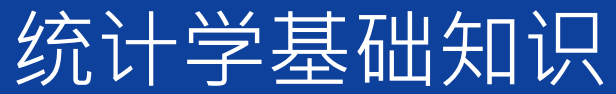

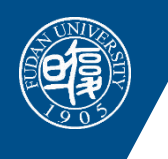

# **为什么要做统计分析?**

- 医学统计 & SPSS
	- 某医生收治20名患某疾病患者,随机分成2组,每组10人。
		- A组用试验药,B组用对照药;
		- 经过一个疗程治疗;
		- A药组治愈了8人,B药组治愈了7人。
	- 请根据现有结果评价下列说法是否正确:
		- A药组的疗效高于B药组;
		- A药的疗效高于B药。

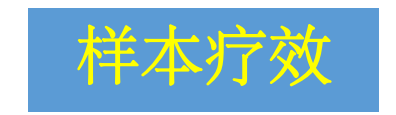

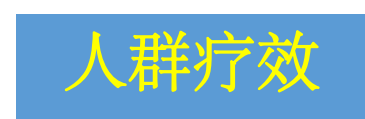

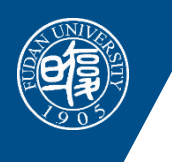

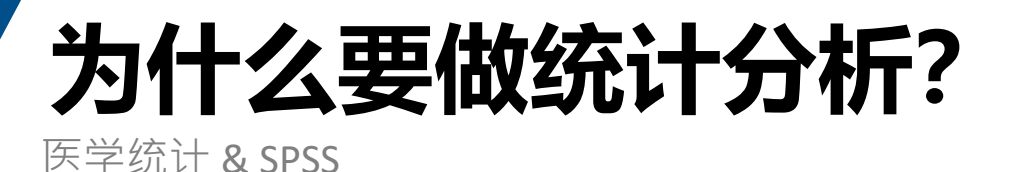

- 仅仅基于样本均数或样本有效率的结果所下结论是没 有意义的。
- 针对研究人群所下的结论才有意义。
- 基于样本分析的结果,经过统计学分析和推断,当结 果具有统计学意义时(双侧P值<0.05或单侧P值 <0.025),可以得到针对研究人群的结论。

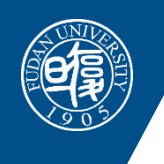

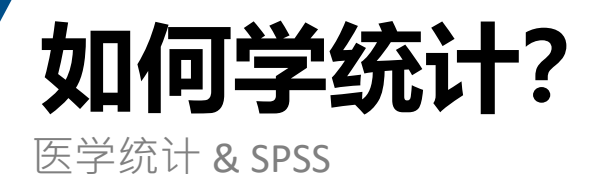

- 基础知识(资料的特点,统计学设计的特点,统计学的基本知识等)
- 不同统计分析方法的适用条件
- 至少掌握一种统计分析软件
- 工具:无他,唯手熟尔

## **知识+软件+实际操作 实际问题是最好的老师**

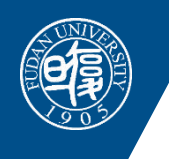

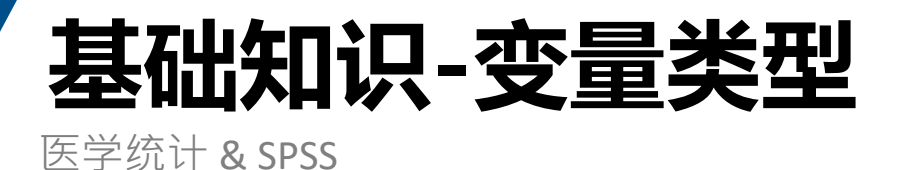

- 连续型变量---可能取值范围是一个区间, 连续取值。即: 在某一区间内的任意一 个值都是可能被取到的,如血压,HbA1c;
- 离散型变量---取值范围是有限个值或一个数列构成。离散型变量中取值表示分类 情况的离散型变量又称为分类变量
	- ✔ 无序变量: 两分类和无序多分类, 如血型。也可用数字进行编码, 但没有大小关系。
	- ✔ 有序多分类变量/等级变量: 在研究背景下有等级顺序, 如疗效(无效、有效、显效)
- 变量的转化: 连续型---有序---分类(信息损失)如: 年龄进行分组, 疗效归为有 效或无效等。

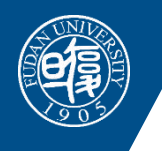

# **基础知识-变量类型**

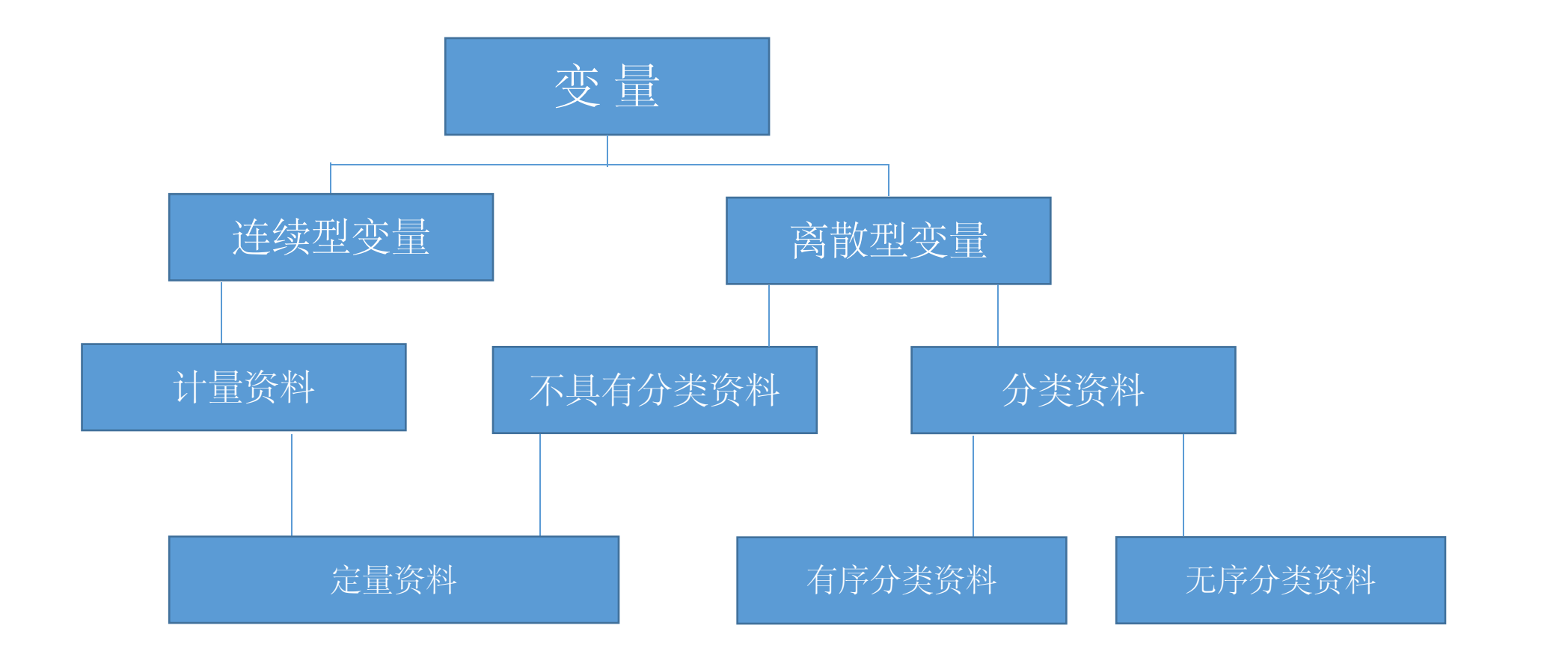

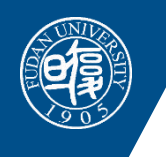

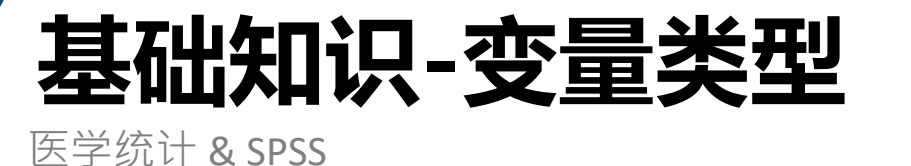

### 例:调查某地某年1岁儿童的生长发育情况

#### 人群:某地某年1岁的儿童

#### 变量:性别、身高、体重、出牙、营养状况

变量类型: ??

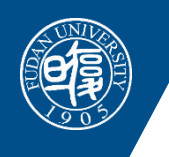

# **基础知识-统计学设计**

- 完全随机设计: 又称成组设计,主要有以下两种形式: 一是采用完全随机分组, 将全部同质受试对象随机分配到各个处理组, 各组分别接受不同的处理; 二是 分别从不同的总体中进行随机抽样。
- 配对设计: 包括异体配对和自体配对。
- 随机区组设计: 将受试对象按性质相同或相近分成若干区组(或称配伍组), 将 每个区组的各个受试对象随机分配到不同的处理组接受不同的处理。
- 重复测量设计: 给予一种或多种处理后, 在多个时间点从同一个受试对象重复 获得某指标观察值的设计称为重复测量设计。

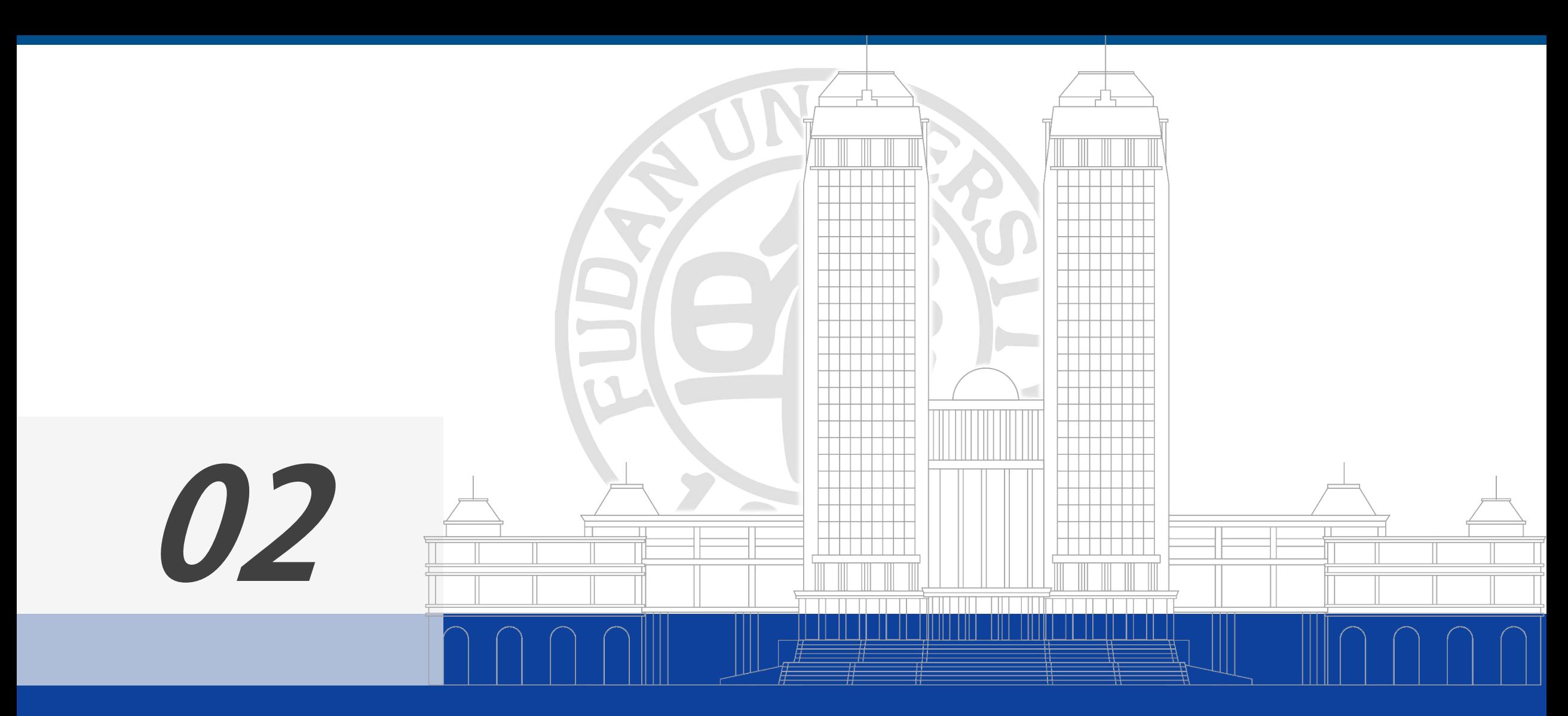

SPSS软件基础知识

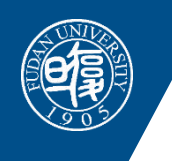

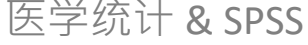

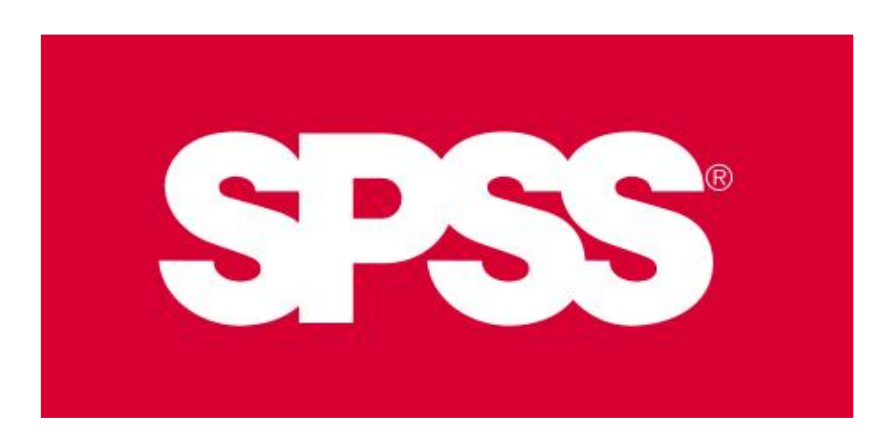

- SPSS是世界上最早的统计分析软件, 由 美国斯坦福大学的三 位研究生Norman H. Nie、C. Hadlai (Tex) Hull 和 Dale H. Bent 于1968年研究开发成功,同时成立了SPSS公司,并于1975年 成立法人组织、在芝加哥组建了SPSS总部。
- 2009年7月28日, IBM公司宣布将用12亿美元现金收购统计分 析软件提供商SPSS公司。如今SPSS已出至版本22.0,而且更 名为IBM SPSS。迄今, SPSS公司已有40余年的成长历史。

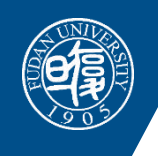

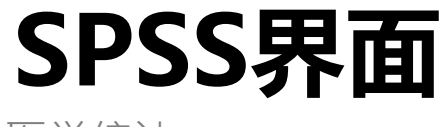

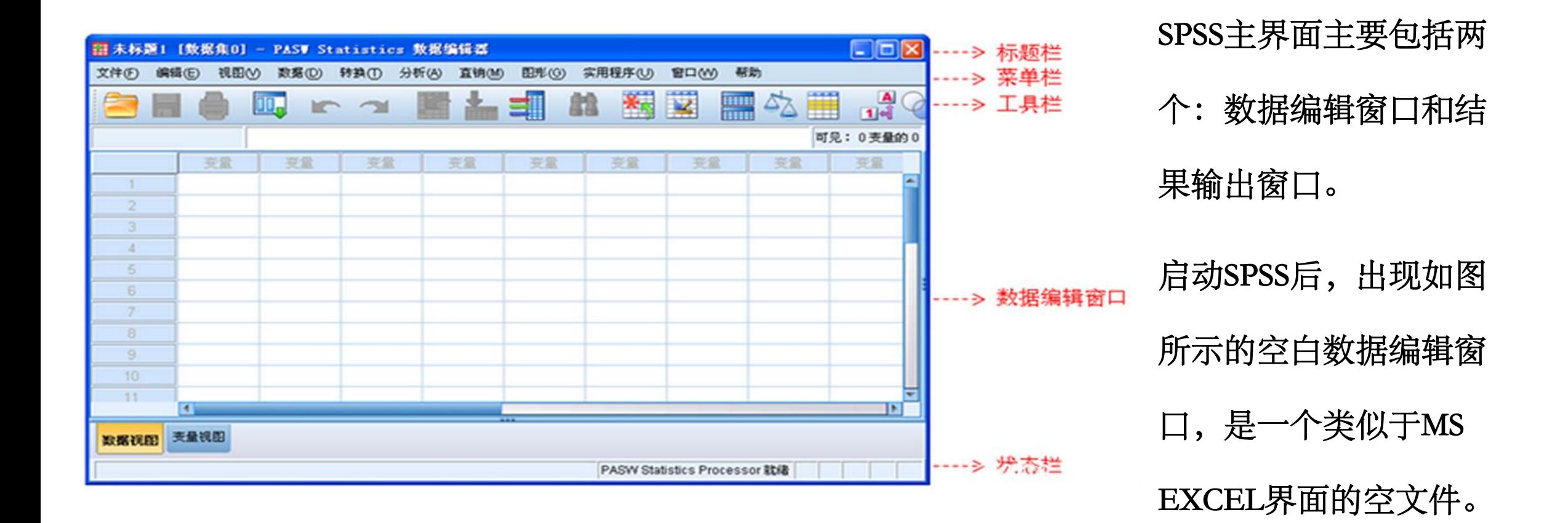

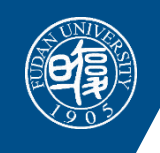

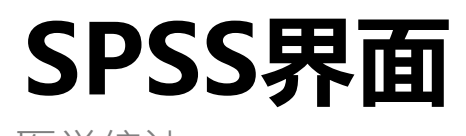

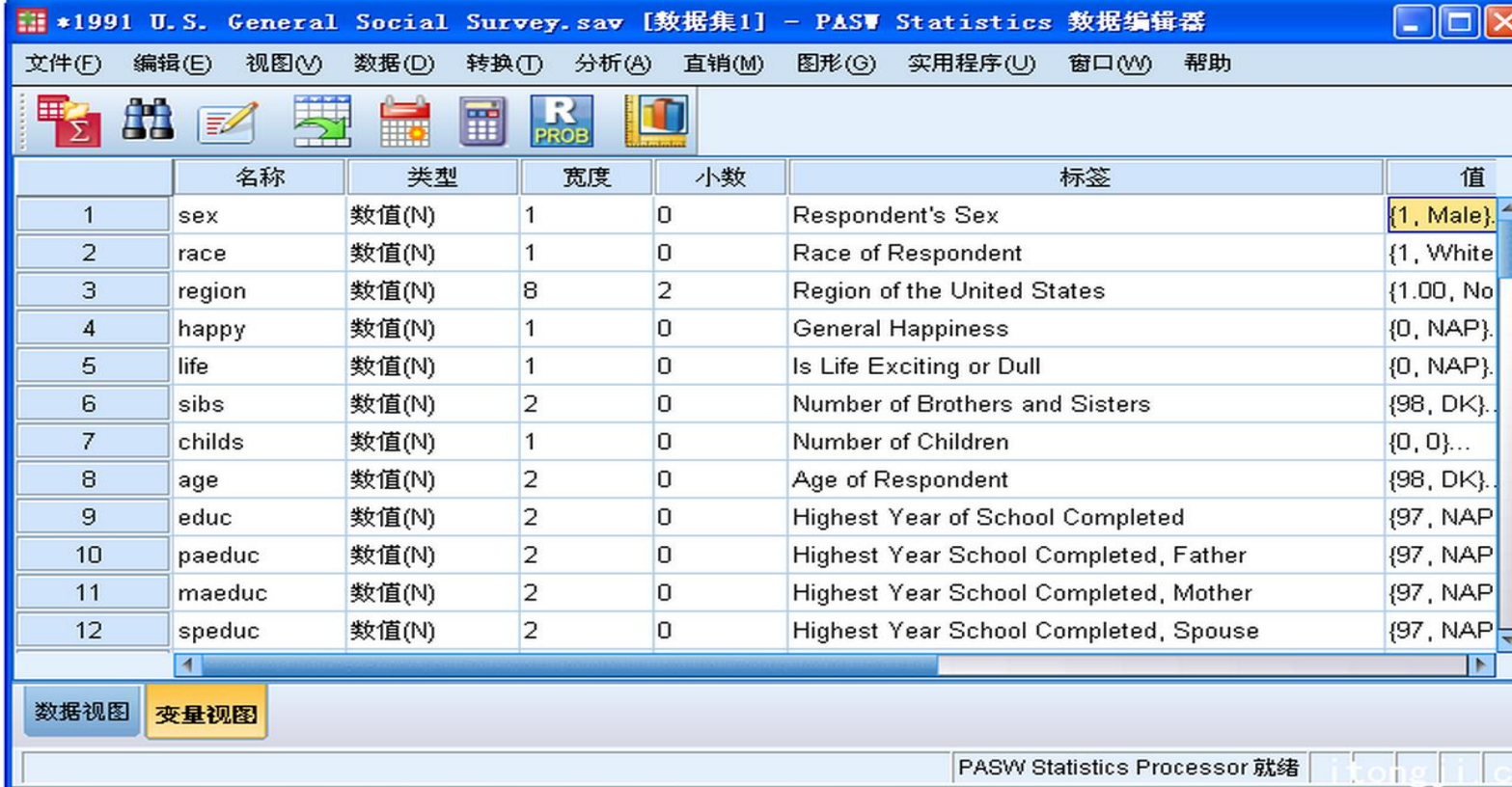

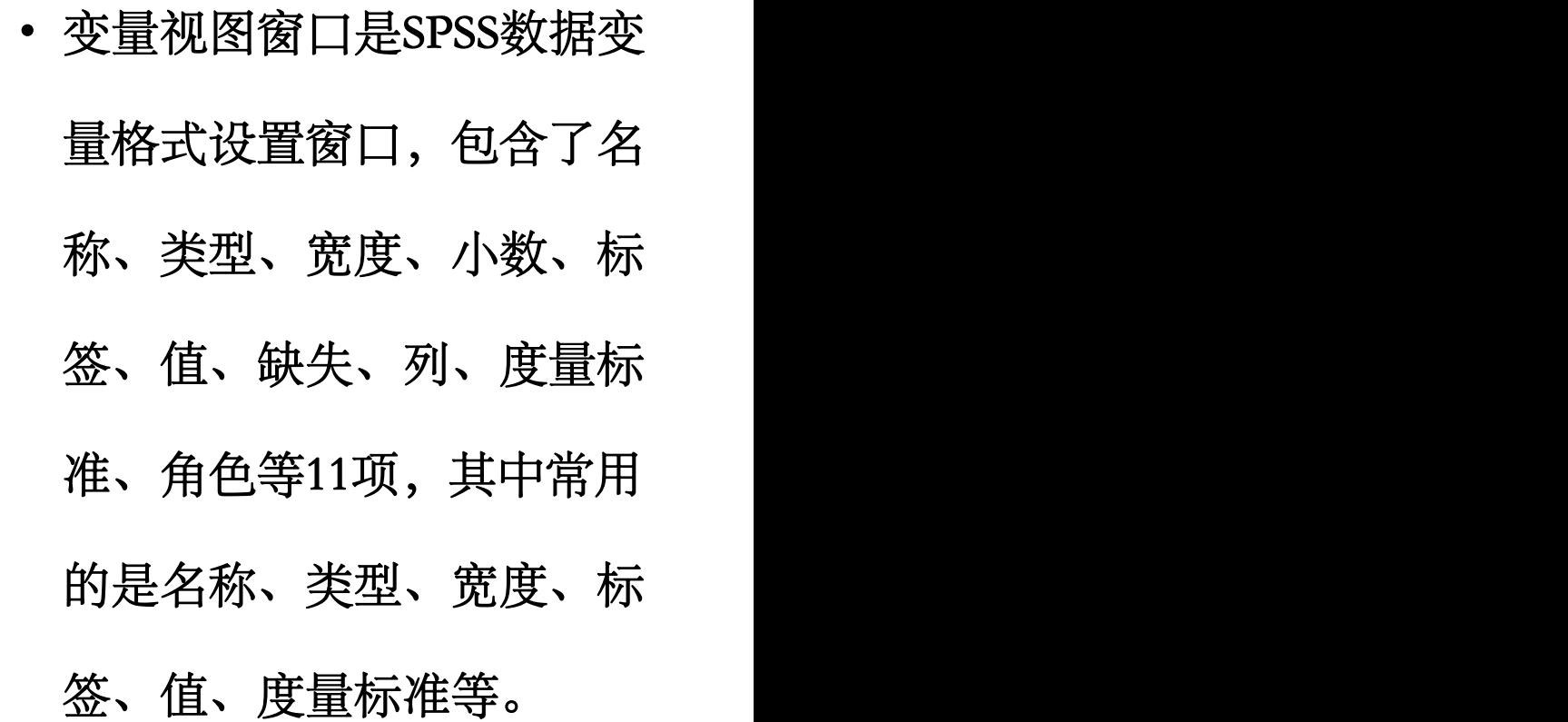

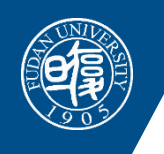

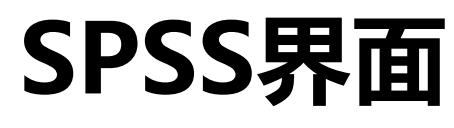

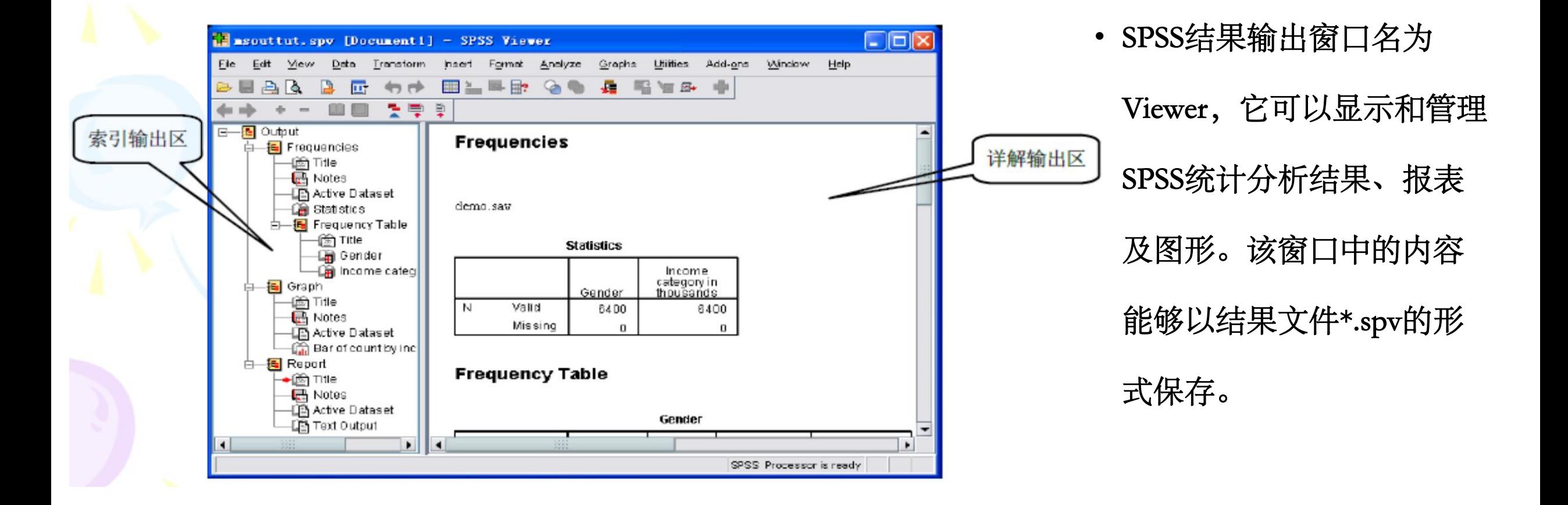

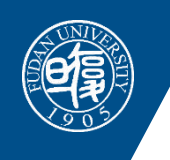

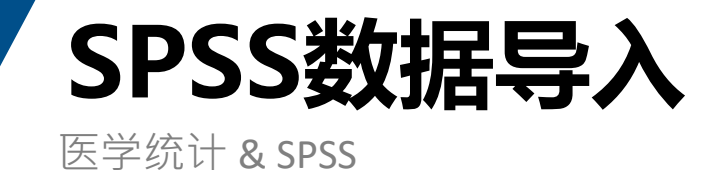

- 方法一:在数据编辑窗口录入,需同时录入数据,并且定义变量的 属性。
- 方法二:外部文件导入SPSS,但也需要定义变量的属性。

ü 定义变量属性需要定义变量名,变量类型,变量长度(小数位数)

,变量标签和变量的格式等。

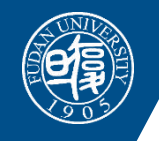

## **SPSS数据导入-读取EXCEL文件**

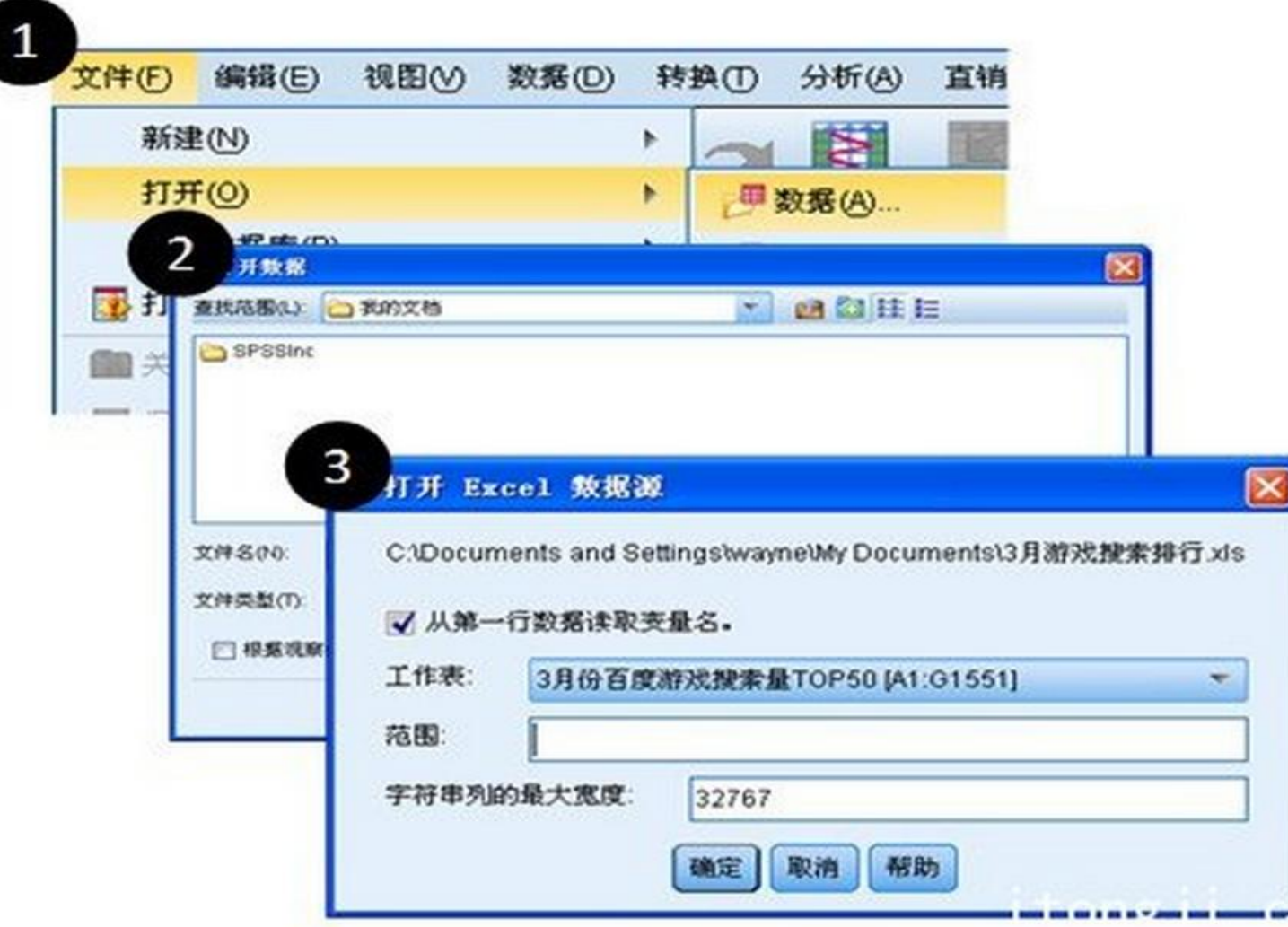

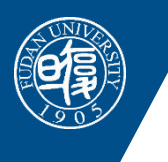

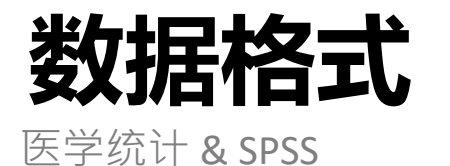

## **01** 第一 Wide型

不同观测对象的数据不能在同一记录中出现,即同一观测数据应当独占一行。

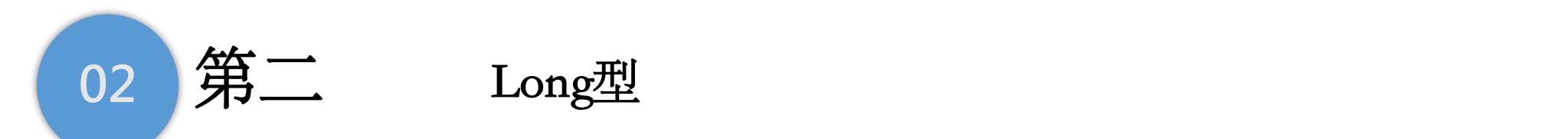

每一个测量指标或影响因素只能占据一列的位置,即同一指标的观测值都应当录入到 同一个变量中去。

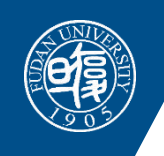

### **SPSS变量属性设置**

医学统计 & SPSS

### $S$ PSS变量类型

- 标准数值型(NUMERIC): 12, 0.25…
- 逗号数值型(COMMA):即整数部分每3位 数加一逗号,如: 100,000;
- 加点数值型(DOT)
- 科学计数型(SCIENTIFIC NOTATION)
- 货币数值型 (DOLLAR)
- 自定义型 (CUSTOM CURRENCY) **A** 名义(N)
- 字符型(STRING): 张三, ENGLISH…<br>
◆ 度量(S)
- 日期型(DATE):出生日期…

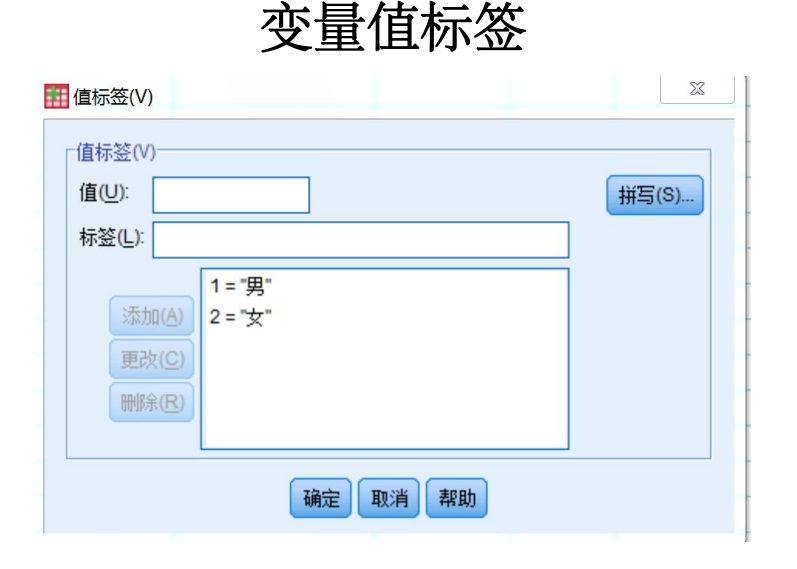

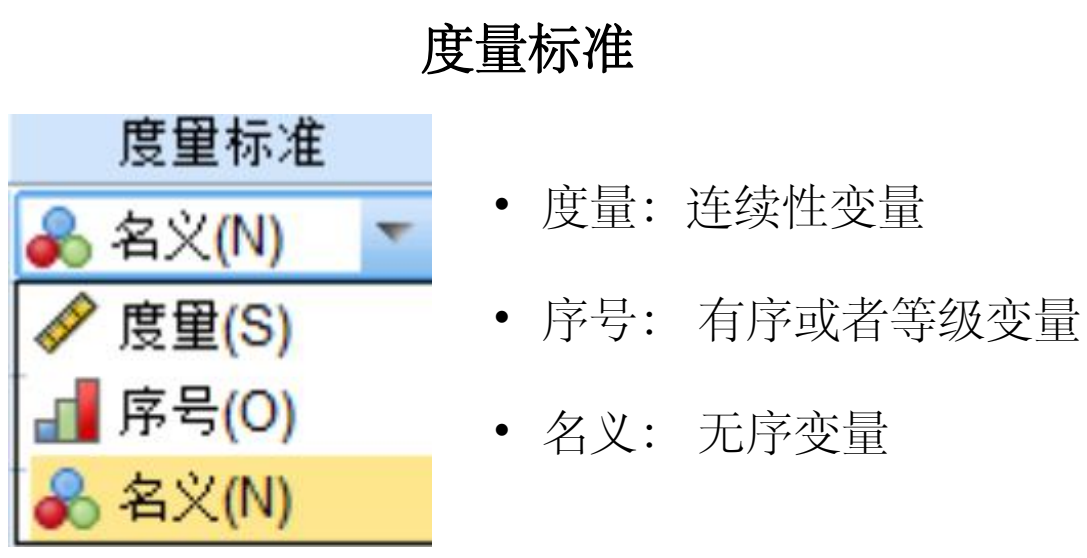

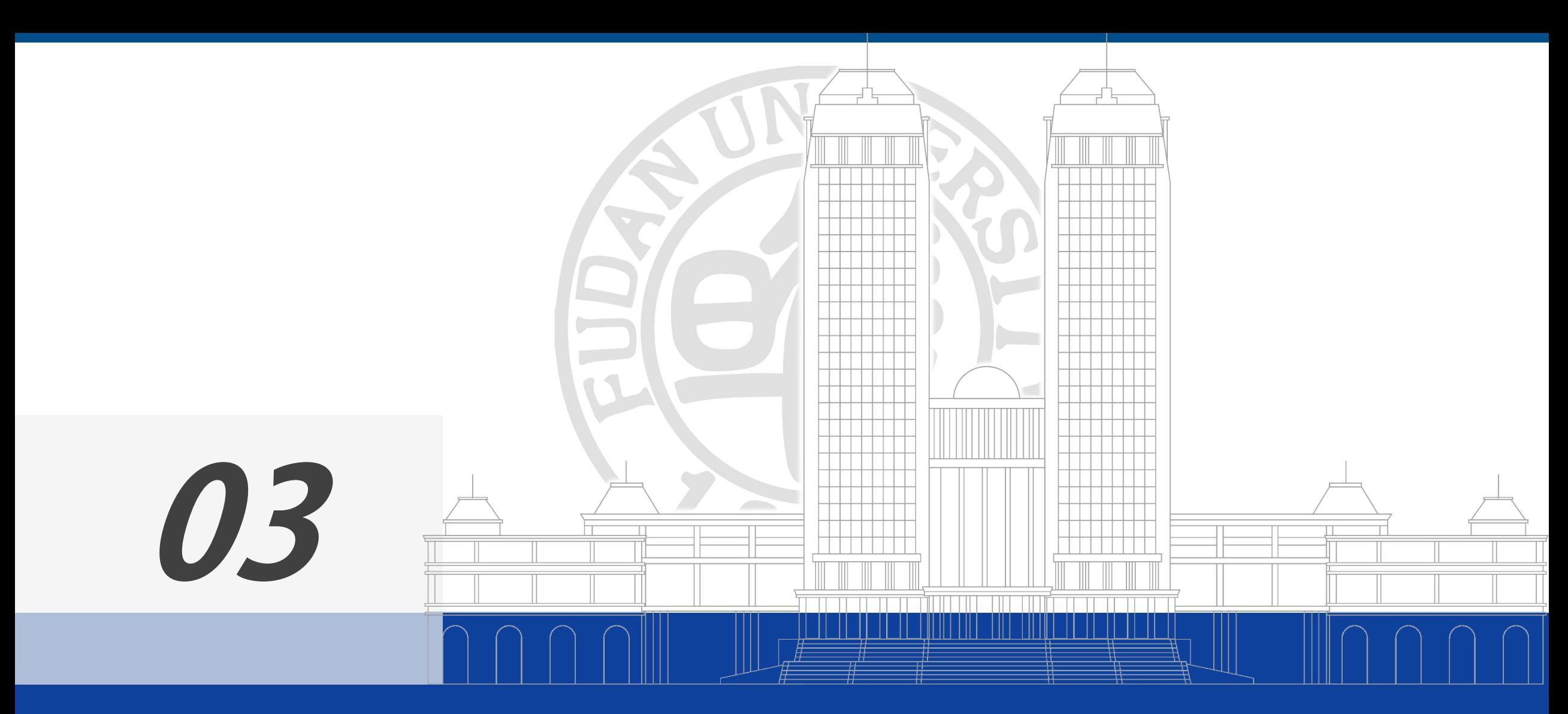

统计描述及SPSS实现

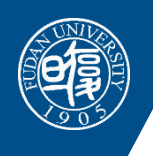

# **统计描述指标**

医学统计 & SPSS

#### 定量资料

- 集中趋势:
	- $\triangleright$  算数均数(mean)
	- ▶ 几何均数  $G = \sqrt[n]{X_1 X_2 \cdots X_n}$
	- $\triangleright$  中位数(median)
- 离散趋势:
	- $\triangleright$  极差(range)
	- Ø 四分位间距(P75-P25)或者四分位数范围(P25~P75)
	- **▶** 方差(variance)和标准差  $S^2 = \frac{\sum (X \overline{X})^2}{n-1}$   $S = \sqrt{\frac{\sum (X \overline{X})^2}{n-1}}$
	- Ø 变异系数(CV): 标准差/均数\*100%

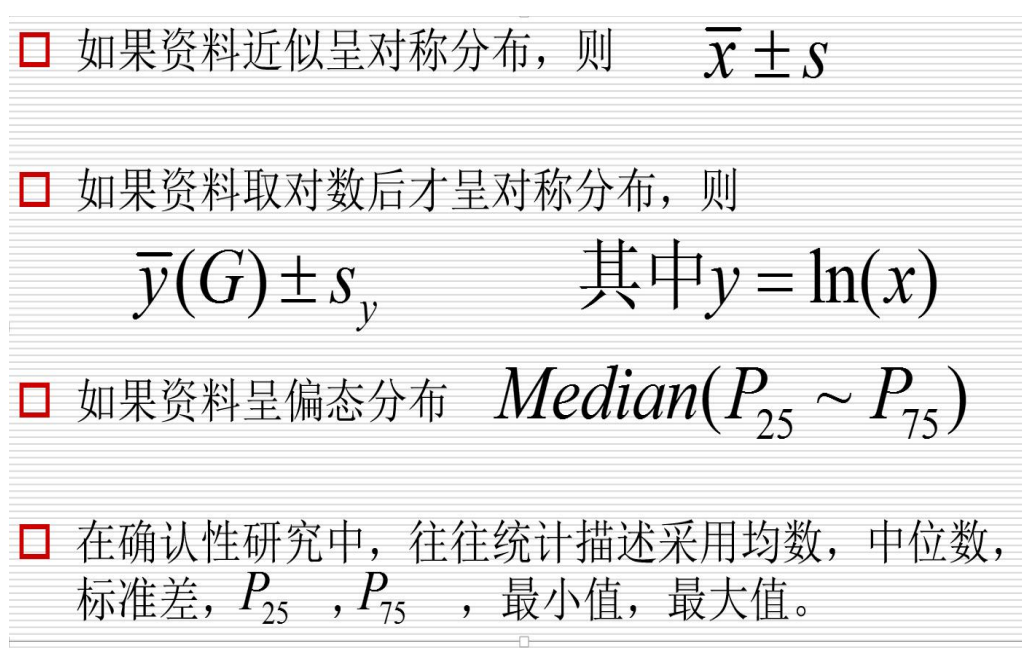

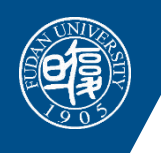

## **定量资料的统计描述实例**

医学统计 & SPSS

#### 某市1995年110名7岁男童身高资料

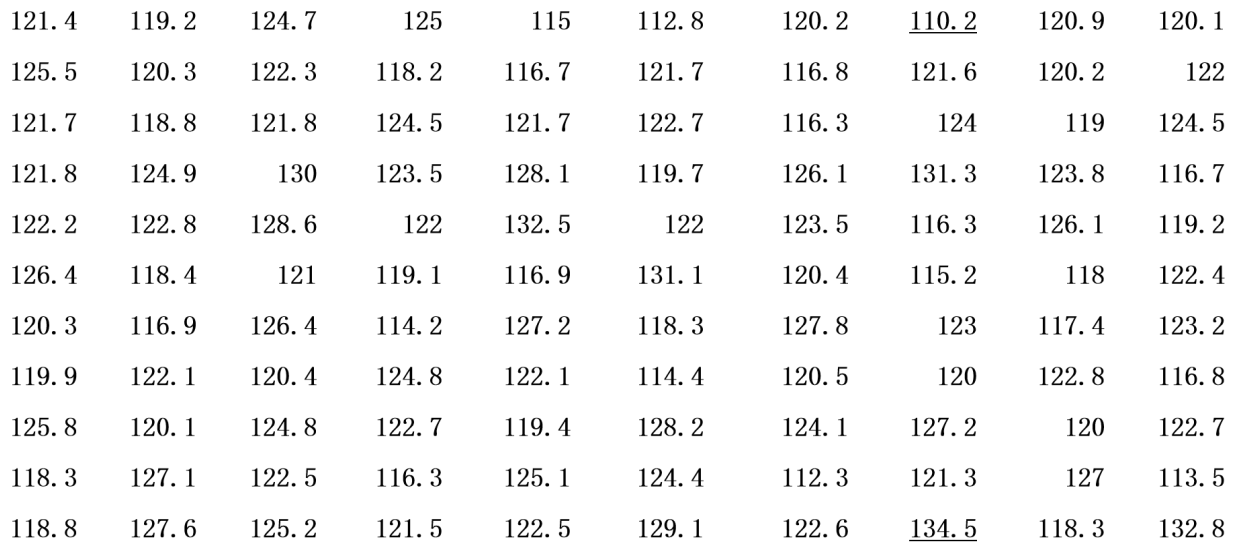

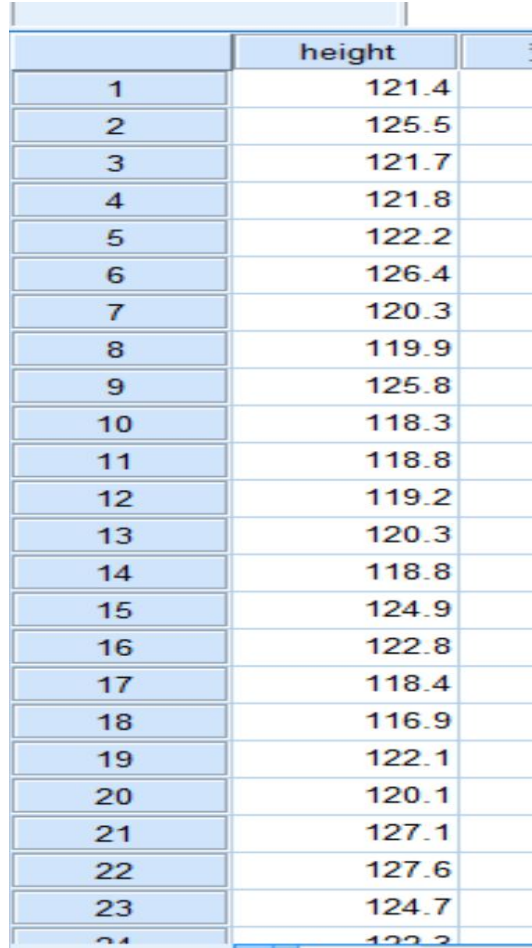

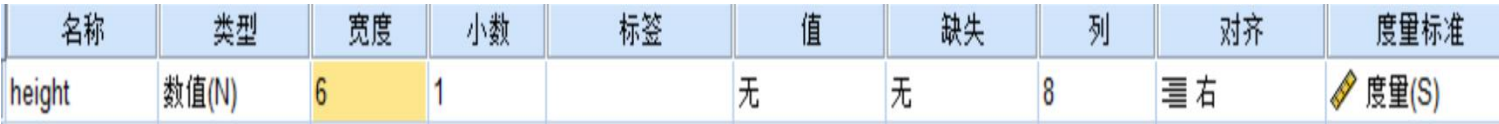

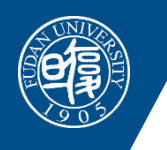

## **定量资料的统计描述实例**

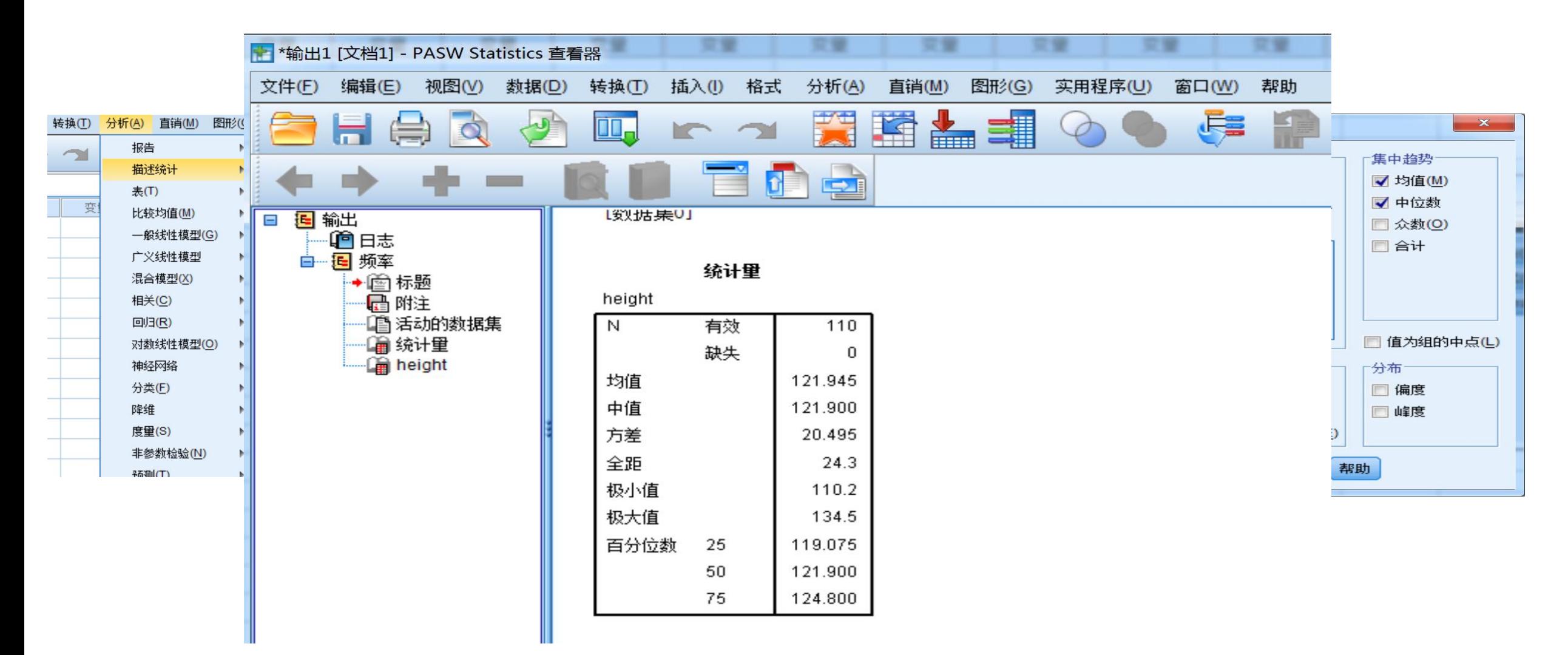

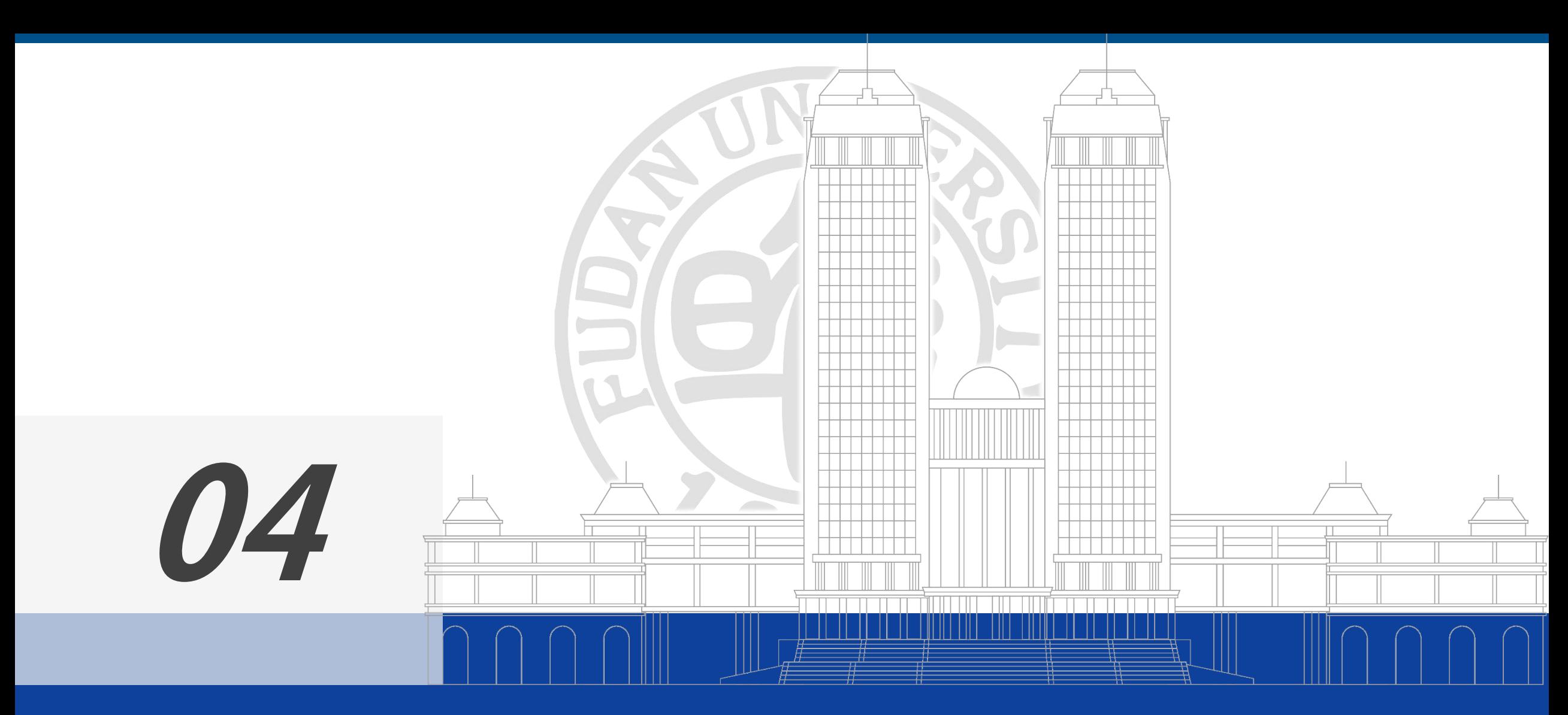

统计推断及SPSS实现

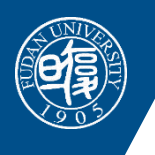

# **统计推断基础**

医学统计 & SPSS

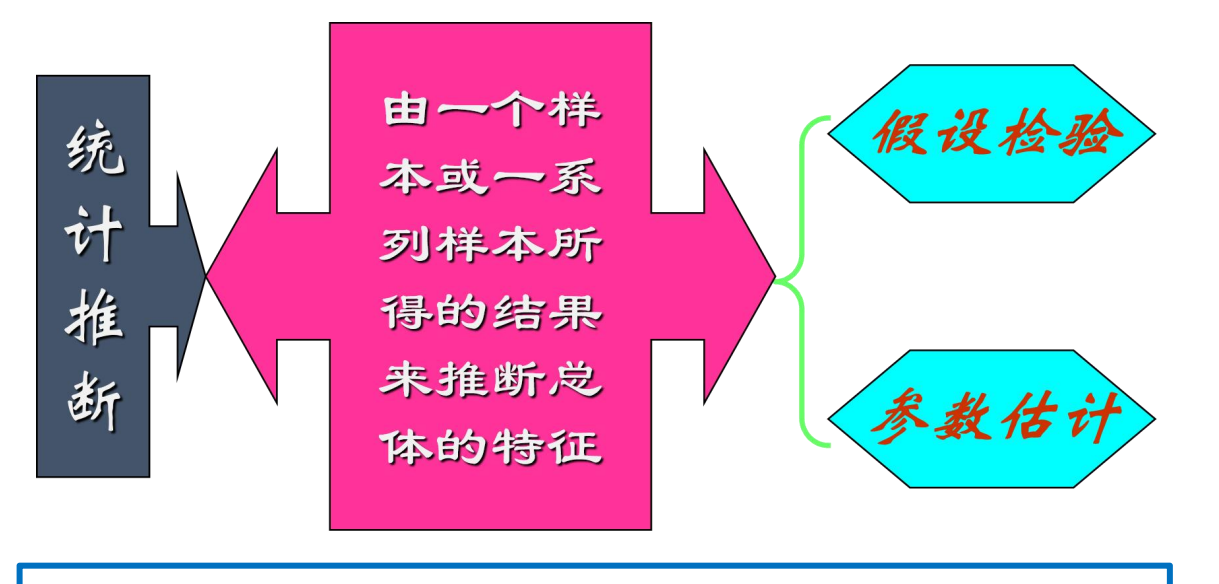

推断假设H0不成立。这就是小概率反证法思想。 参数估计(可信区间) • 按一定的概率或可信度(1-α)用一个区间来估计总体 参数所在的范围,该范围通常称为参数的可信区间 或者置信区间,预先给定的概率(1-α)称为可信度或者 置信度,常取95%或99%.

#### 假设检验

- 小概率思想是指小概率事件(P<0.01或P<0.05)在一 次试验中基本上不会发生。
- 假设检验的反证法思想: 先根据检验假设H<sub>0</sub>, 建立 适当的统计量,确定假设H0成立情况下服从某个概 率分布, 定一个范围。H<sub>0</sub>成立时, 统计量进入这个 范围,是一个小概率事件(P≤0.05或更小), H<sub>0</sub>不成立 时,统计量进入这个范围的概率较大。
- 如果实际的抽样样本统计量进入这个范围, 对H0成 立情况下是一个小概率事件,一般不会发生,由此

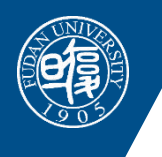

# **可信区间和假设检验**

医学统计 & SPSS

**□** P>0.05时的解读需慎重, 不能拒绝无效假

- □ 可信区间同样可用于回答假设检验的问题
- □ 可信区间比假设检验提供更多的信息,不

无实际意义

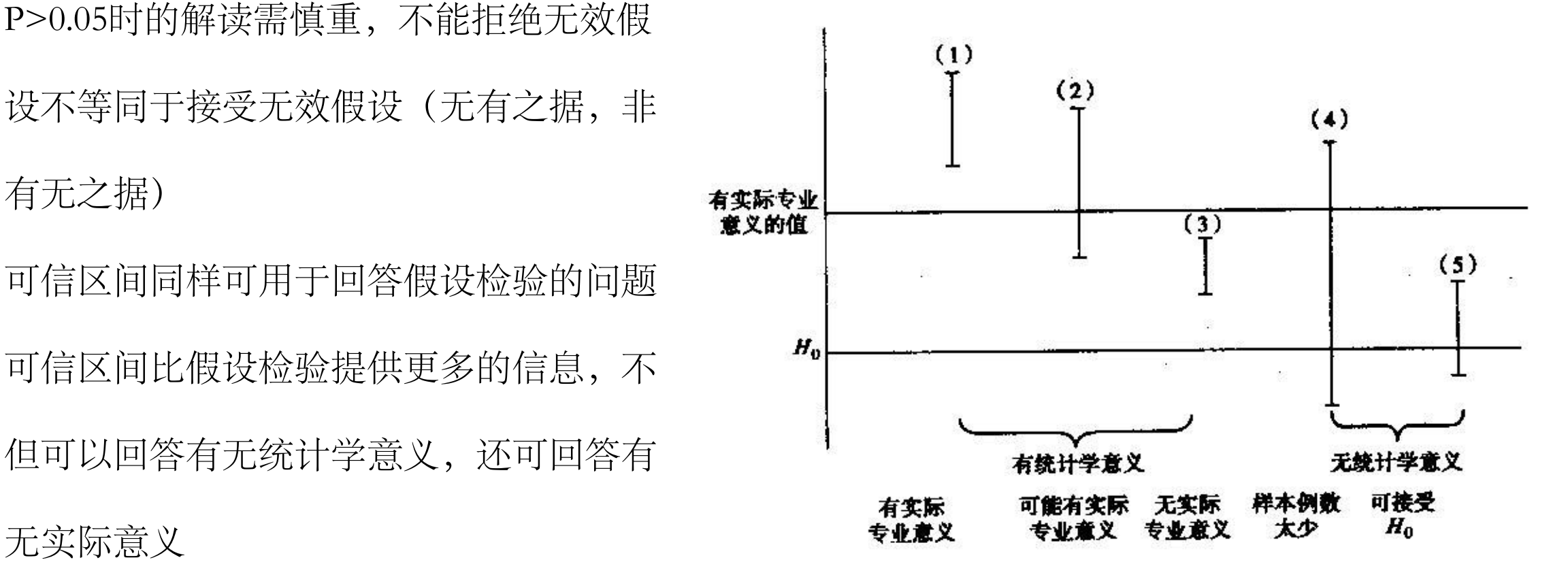

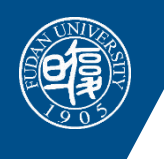

#### **统计学方法的选择** 医学统计 & SPSS

#### • 统计分析原则

- 研究设计(完全随机分组、配对设计或随机区组设计、关联性分析)
- 数据类型(连续型变量、无序分类变量、有序分类变量)
- 适用条件(统计分析方法的优与劣,对与错)
- 统计分析的流程
	- 从Table 1 to Table n
	- 从单因素 to 多因素
	- 从表 to 图

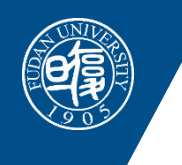

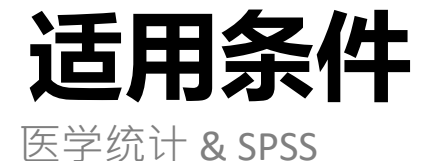

#### 完全随机分组设计

#### 两组定量资料统计分析的适用条件

- 大样本资料或服从正态分布的小样本资料
- (1)若方差齐性,则作成组t检验
- (2)若方差不齐,则作t '检验或用成组的Wilcoxon秩和检验
- 小样本偏态分布资料,则用成组的Wilcoxon秩和检验

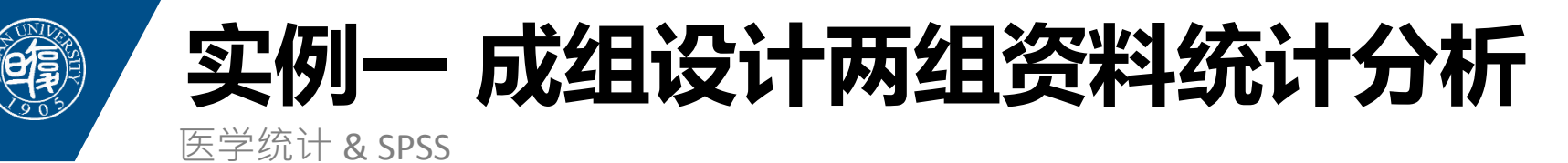

下面资料是关于18名单腿截肢者的健康足和18名正常健康人 的足部相同部位组织切片毛细血管密度(/mm2)的测定结果, 试比较健康人和截肢者足部毛细血管密度有无差别?

Ø正常人

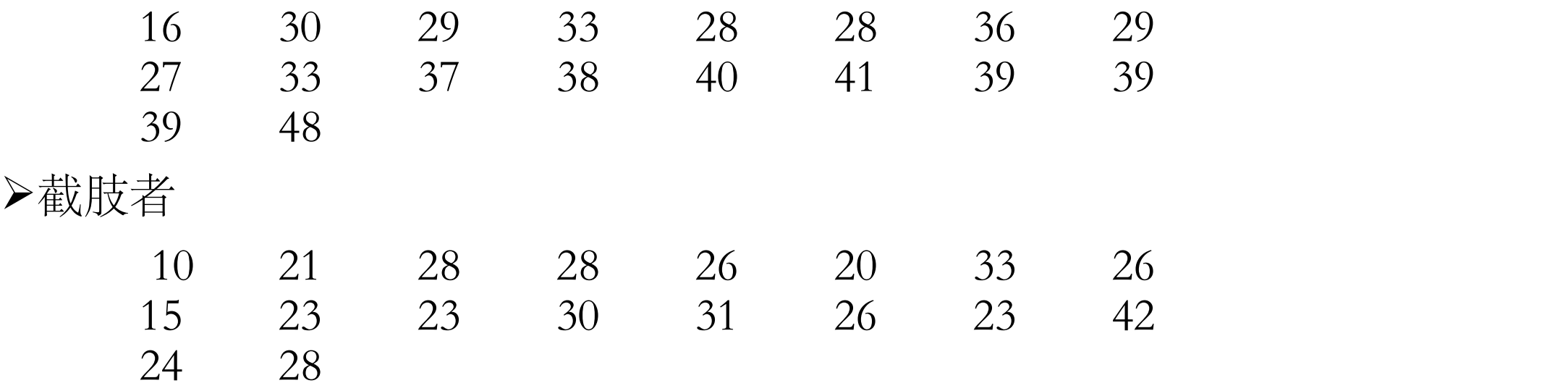

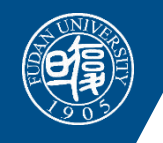

### **SPSS数据集样式**

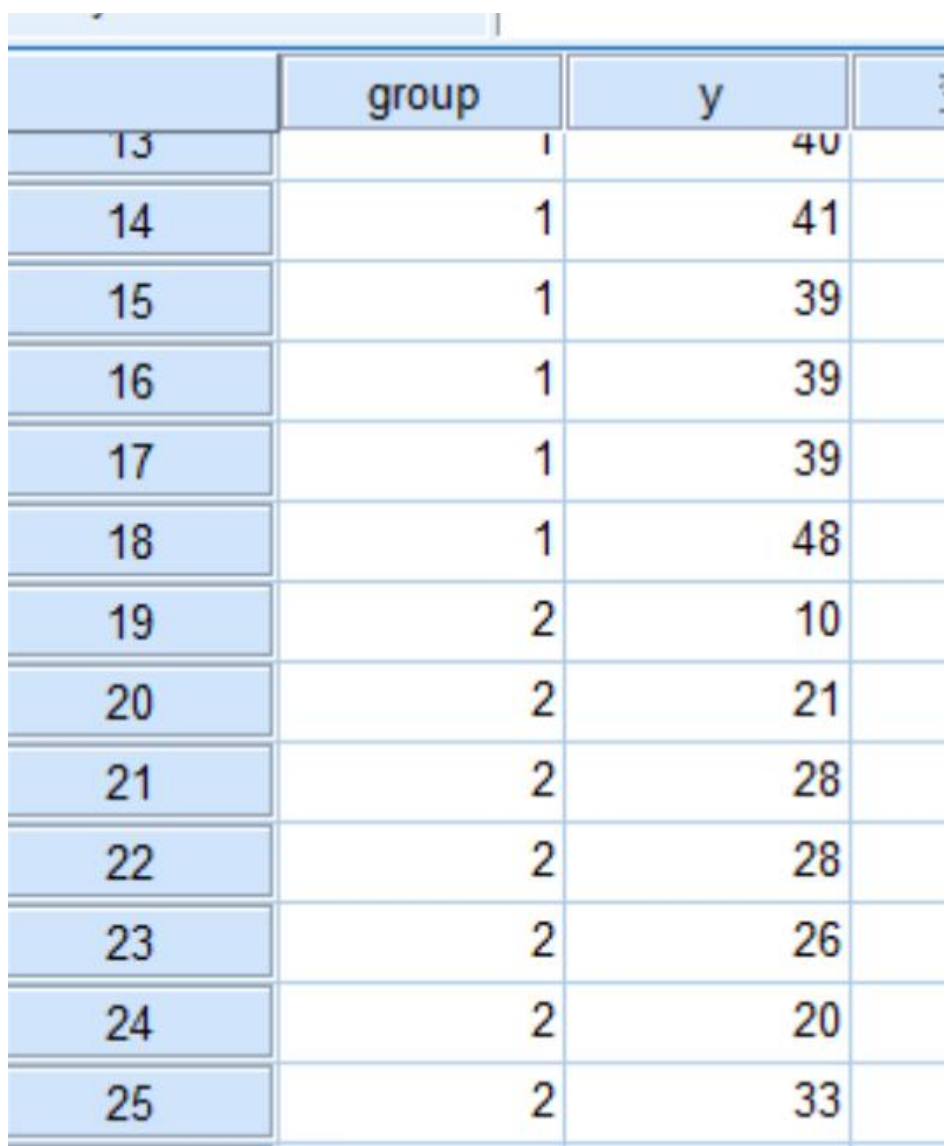

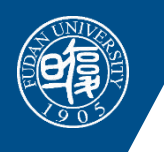

### **正态性检验流程**

医学统计 & SPSS

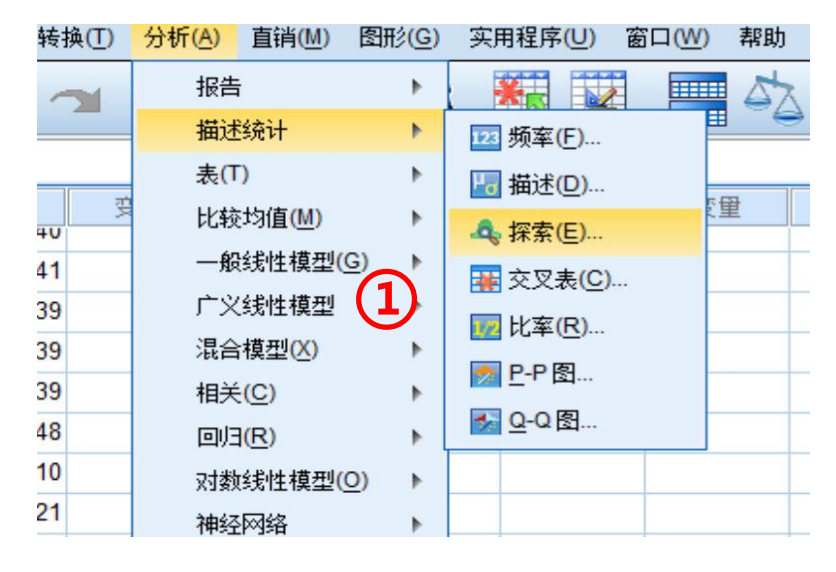

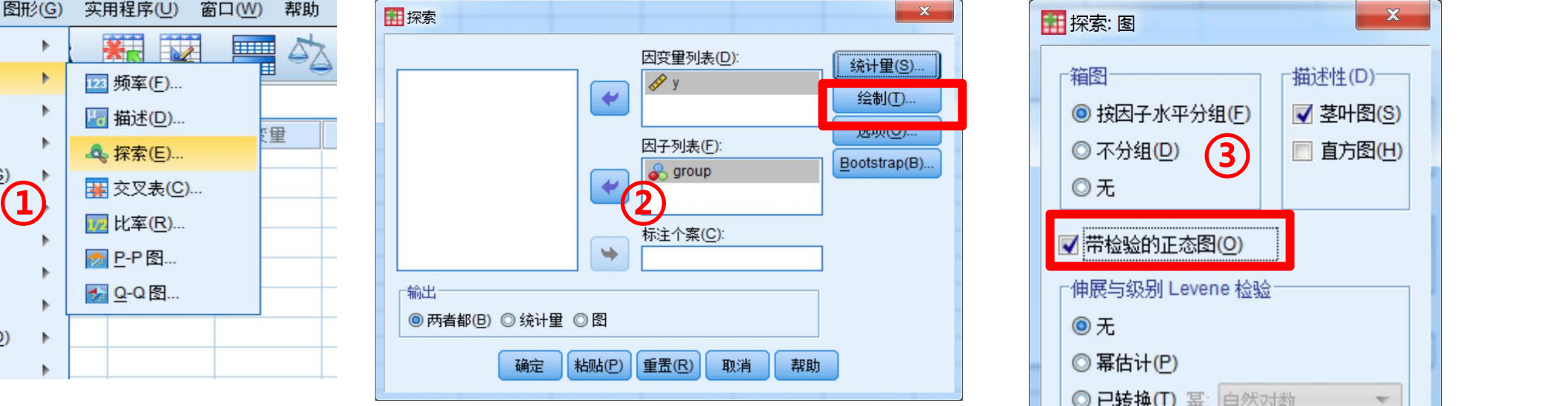

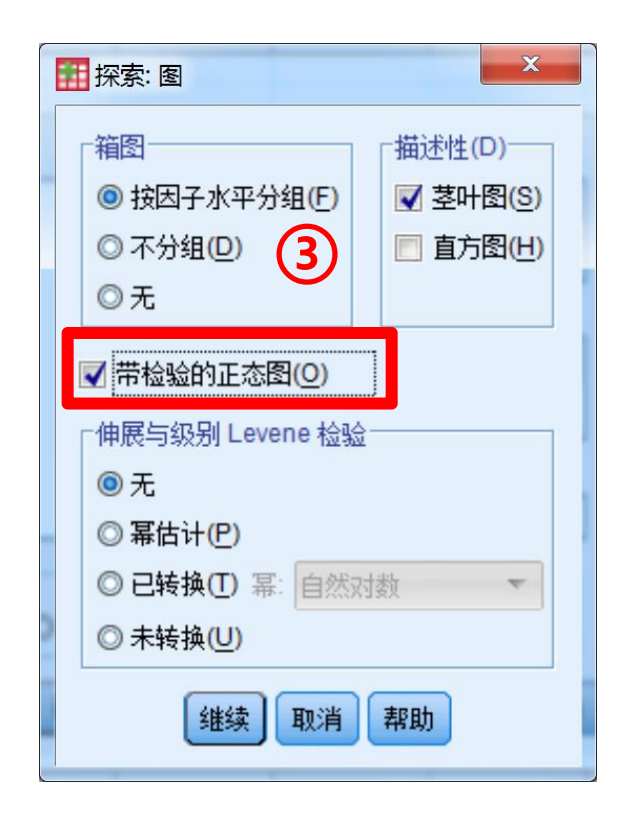

#### 正态性检验结果 Alpha=0.05

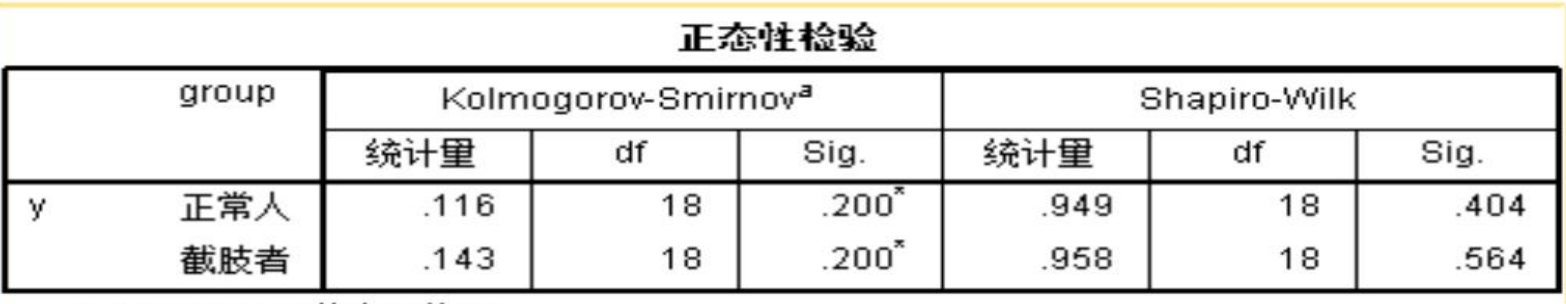

a. Lilliefors 显著水平修正

\* 这是真实显著水平的下限。

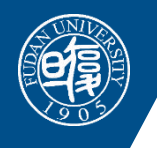

### **成组t检验**

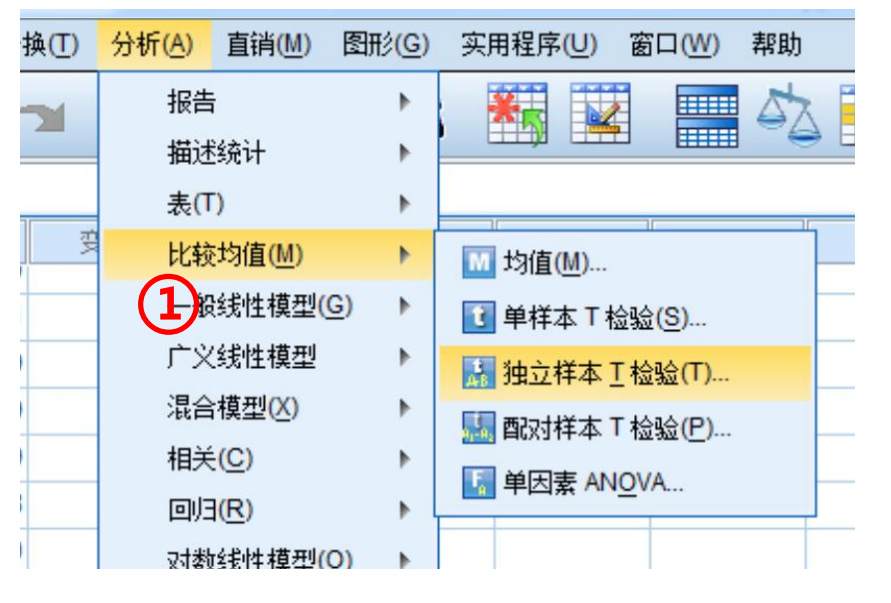

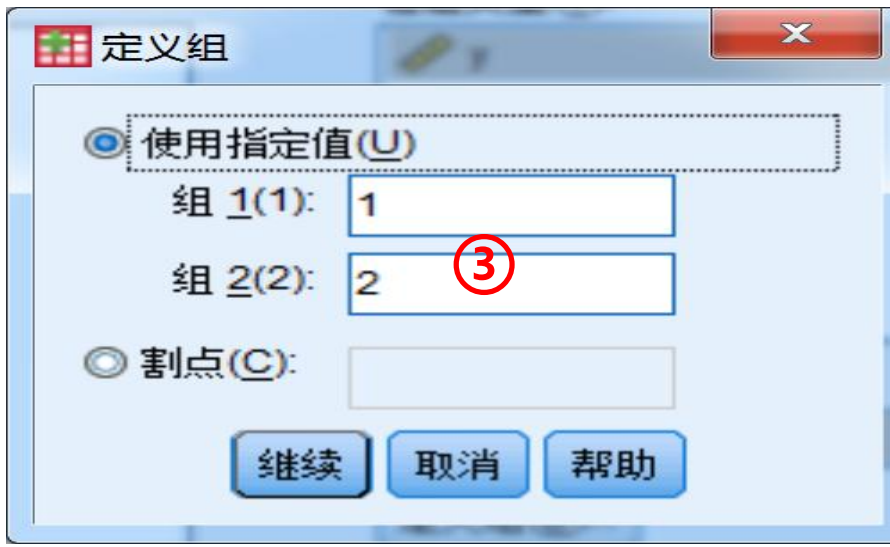

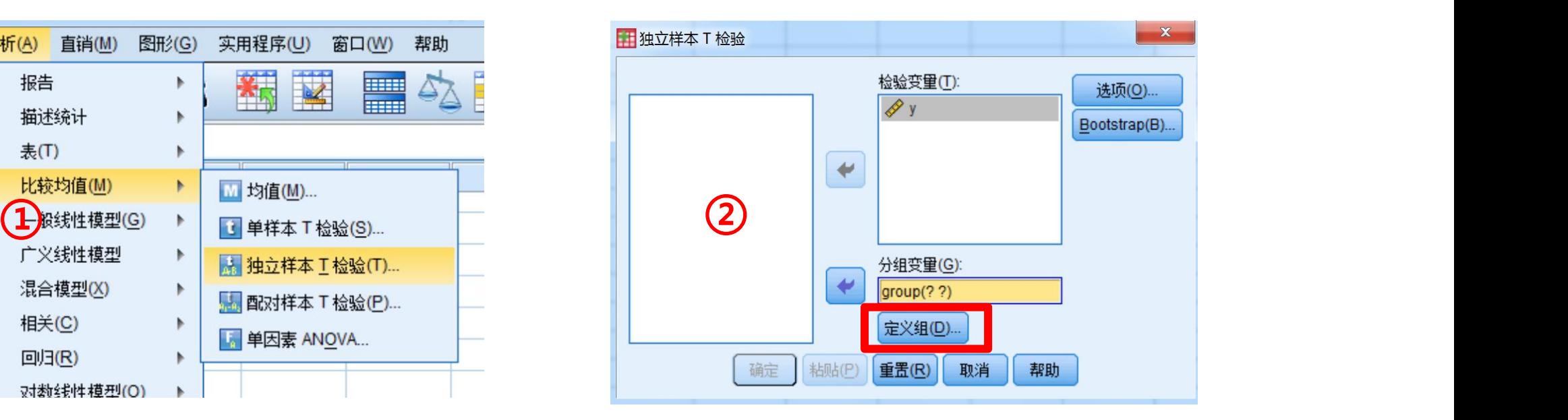

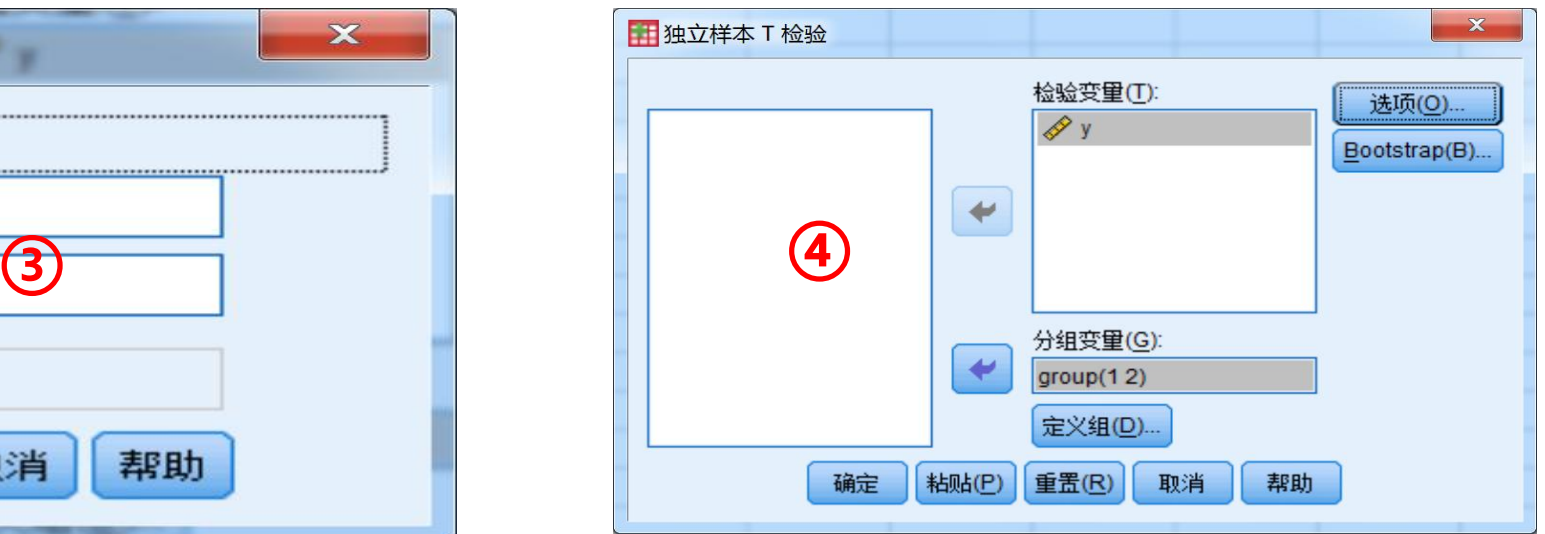

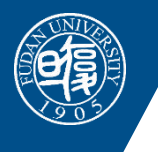

### **成组t检验结果**

医学统计 & SPSS

T检验

#### [数据集1]

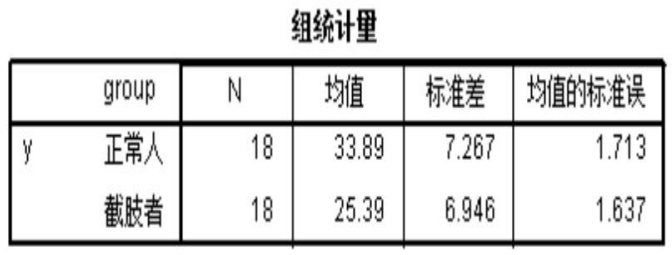

#### 独立样本检验

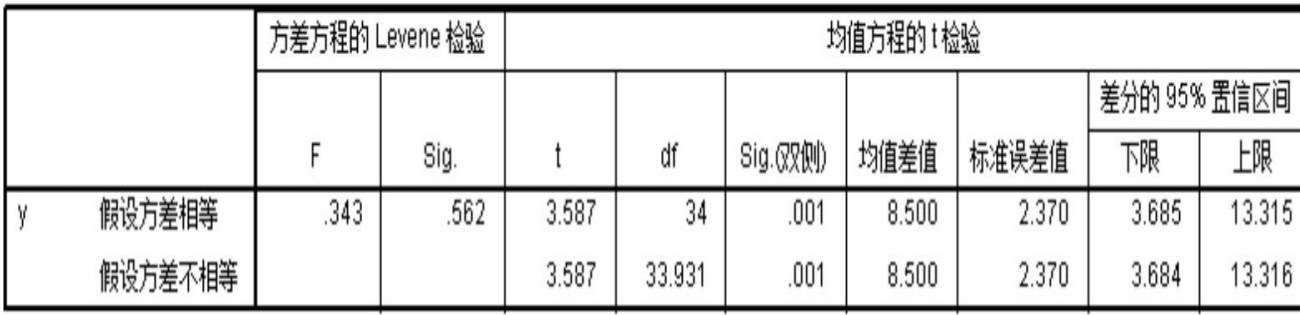

#### 结果解析:

1. 方差齐性检验的显著性水平为

0.562,大于0.10,两组方差齐性。

- 2. t检验显著性水平为0.001,两组毛 细血管密度总体均数不同,由于 正常人毛细血管密度均数更高, 可以推断正常人的毛细血管密度 高于截肢者。
- 3. 差值及95%CI: 8.50 (3.685-13.315)

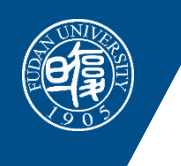

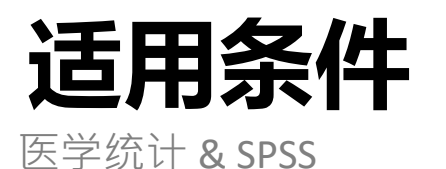

### 配对设计 两组定量资料统计分析的适用条件

- 大样本资料或配对差值服从正态分布的小样本资料,作配 对t检验
- 小样本并且差值呈偏态分布资料,则用Wilcoxon的符号配对 秩检验

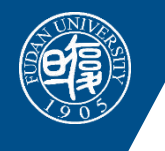

## **实例二 配对设计两组资料统计分析**

医学统计 & SPSS

例 为比较两种方法对乳酸饮料中脂肪含量测定结果是否不同,某人随机抽取了 10 份乳酸饮料制品, 分别用脂肪酸水解法和哥特里一罗紫法测定其结果如下表第(1)~(3)栏。 问两法测定结果是否不同?

| 编号                      | 哥特里一罗紫法 | 脂肪酸水解法 | 差值 d<br>$(4)=(2)-(3)$ |  |
|-------------------------|---------|--------|-----------------------|--|
| $\left(1\right)$        | (2)     | (3)    |                       |  |
| ı                       | 0.840   | 0.580  | 0.260                 |  |
| 2                       | 0.591   | 0.509  | 0.082                 |  |
| 3                       | 0.674   | 0.500  | 0.174                 |  |
| $\overline{\mathbf{4}}$ | 0.632   | 0.316  | 0.316                 |  |
| 5                       | 0.687   | 0.337  | 0.350                 |  |
| $\boldsymbol{6}$        | 0.978   | 0.517  | 0.461                 |  |
| 7                       | 0.750   | 0.454  | 0.296                 |  |
| 8                       | 0.730   | 0.512  | 0.218                 |  |
| 9                       | 1.200   | 0.997  | 0.203                 |  |
| 10                      | 0.870   | 0.506  | 0.364                 |  |

表 两种方法对乳酸饮料中脂肪含量的测定结果(%)

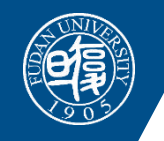

### **SPSS数据集样式**

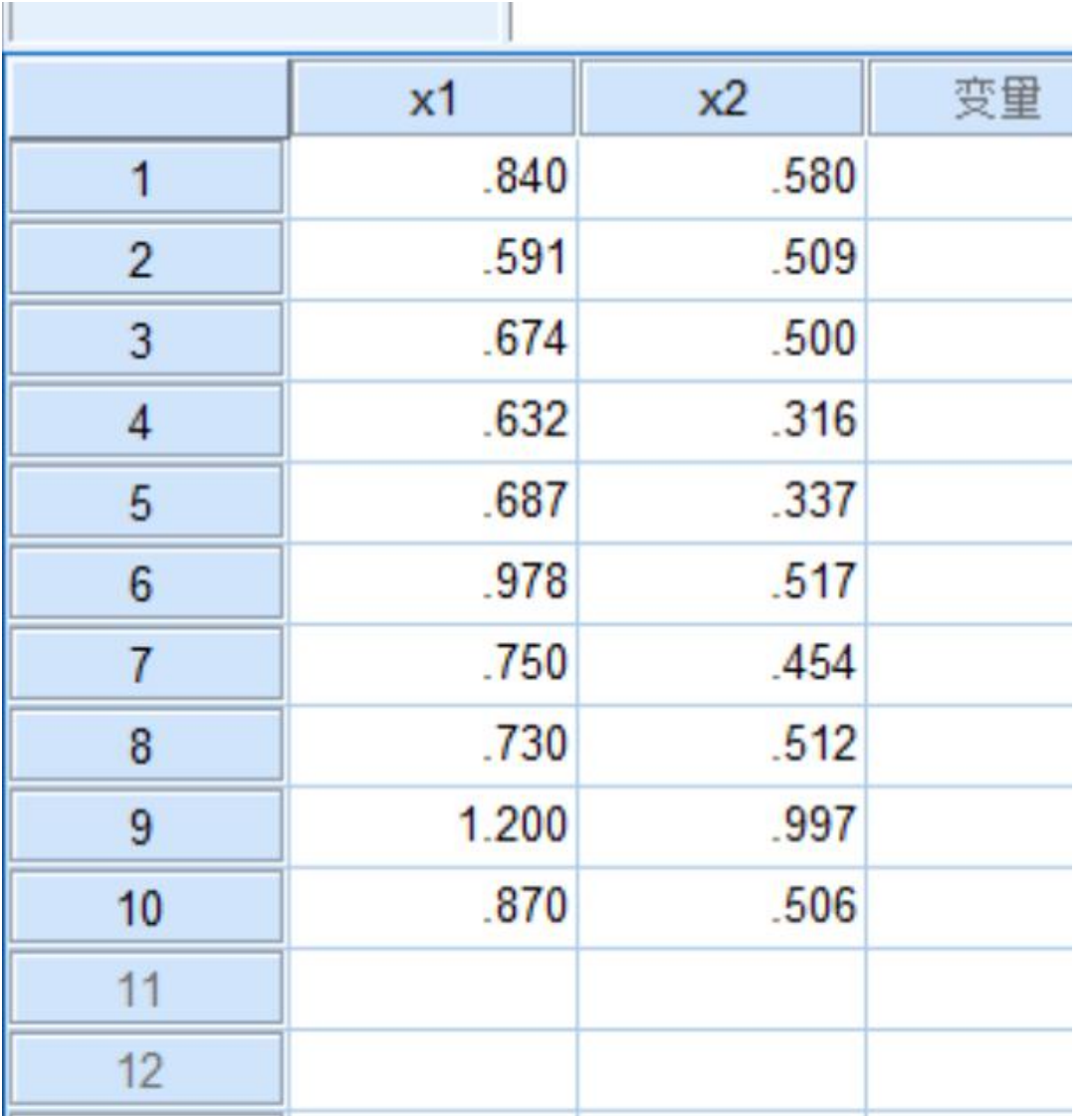

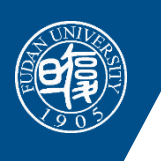

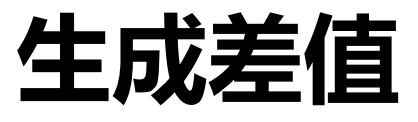

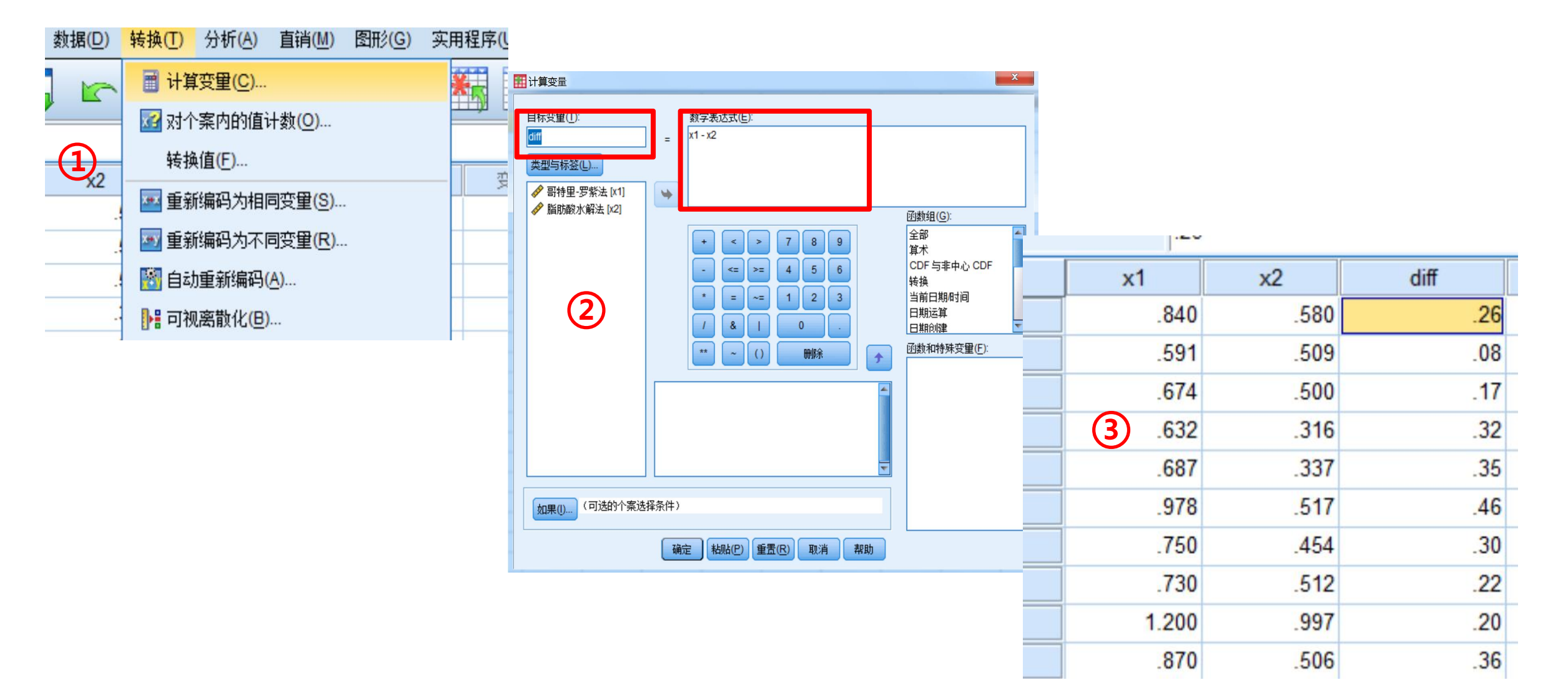

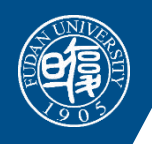

## **差值正态性检验**

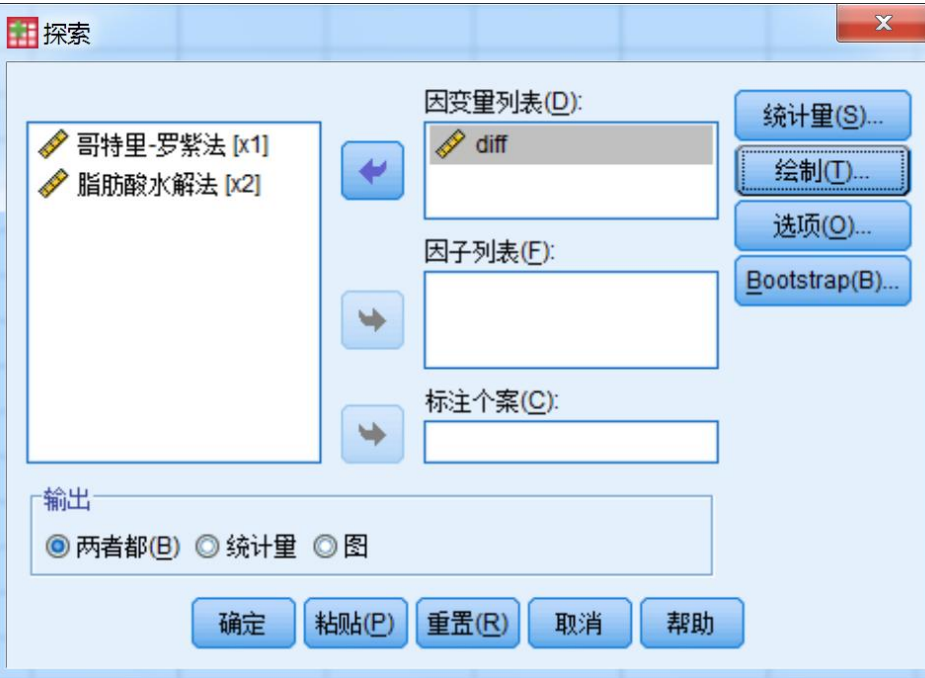

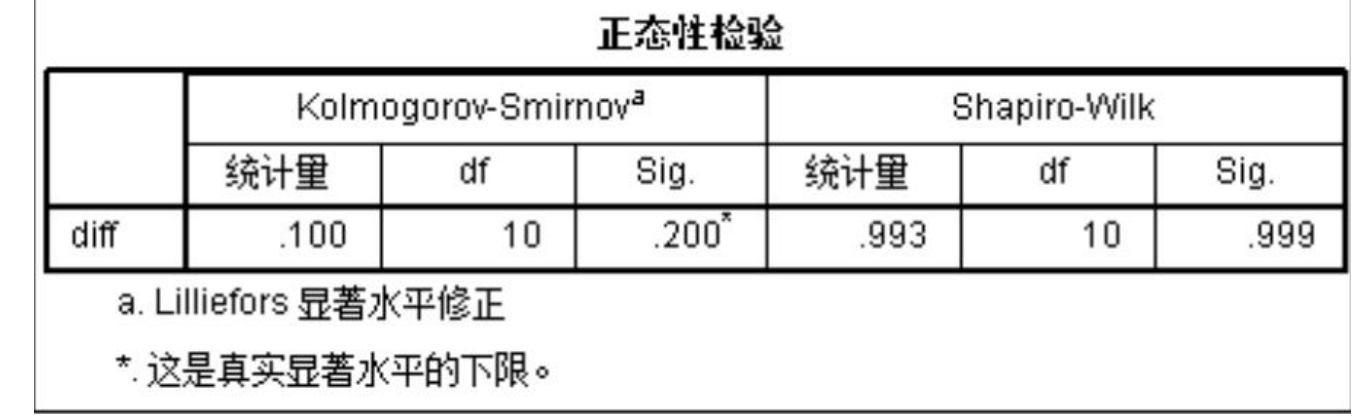

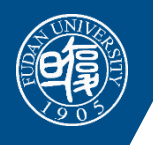

### **单样本t检验**

医学统计 & SPSS

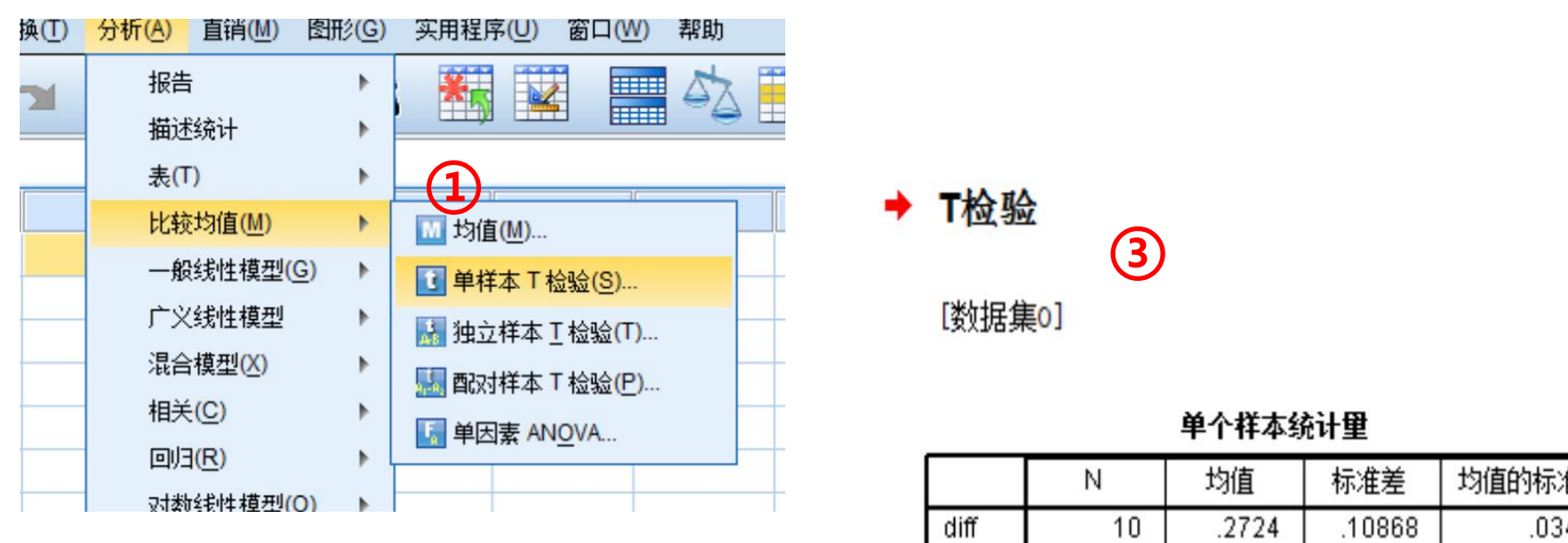

**十单样本T检验**  $\mathbf{x}$ 检验变量(T): 选项(O)...  **音特里-罗紫法 [x1] √** diff Bootstrap(B)... **◆脂肪酸水解法 [x2]**  $\blacklozenge$ **②** 检验值(V):  $|0\rangle$ 确定 粘贴(P) 重置(R) 取消 帮助 **COLEMAN** 

**③**

[数据集0]

单个样本统计里

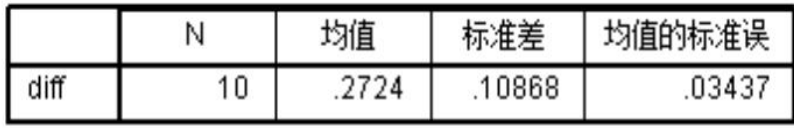

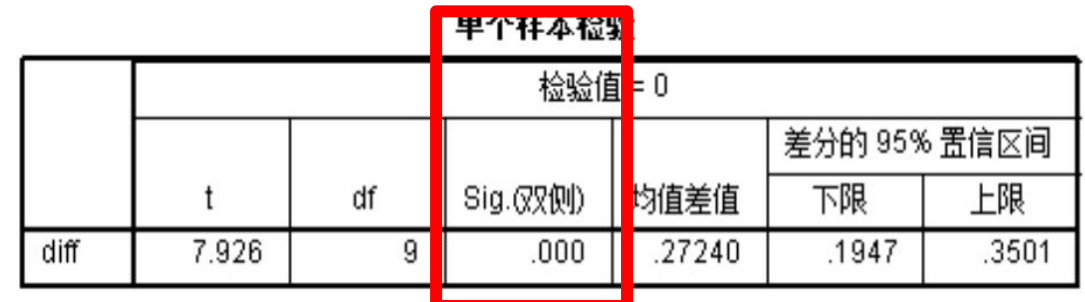

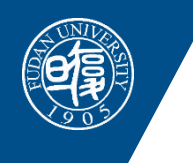

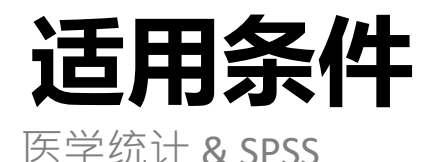

#### 完全随机分组设计

#### 多组定量资料统计分析的适用条件

- 若大样本资料或服从正态分布,并且方差齐性,则作完全随机的方差分析。 如果方差分析的统计检验为有统计学意义,则进一步作统计分析:选择合适 的方法(如: LSD检验, Bonferroni检验等)进行两两比较。
- 如果小样本的偏态分布资料或方差不齐,则作Kruskal Wallis的统计检验。如 果Kruskal Wallis的统计检验为有统计学意义,则进一步作统计分析:选择合 适的方法(如:用成组的Wilcoxon秩和检验,但用Bonferroni方法校正P值等) 进行两两比较。

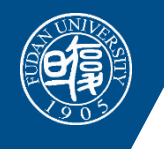

## **实例三 成组设计多组资料统计分析**

医学统计 & SPSS

例 8-1 为研究茶多酚保健饮料对急性缺氧的影响, 某研究者将 60 只小白鼠随机分为低、 中、高三个剂量组和一个对照组, 每组 15 只小白鼠。对照组给予蒸馏水 0.25ml 灌胃, 低、 中、高剂量组分别给予 2.0g / kg、4.0g / kg、8.0g / kg 的饮料溶于 0.2~0.3ml 蒸馏水后灌胃。 每天一次, 40天后, 对小白鼠进行耐缺氧存活时间试验, 结果如表 8-1。试比较不同剂量的 茶多酚保健饮料对延长小白鼠的平均耐缺氧存活时间有无差别。

| 组别        |       |       |       |       | 耐缺氧时间 $Y_{\alpha}$ (min) |       |       |       | $n_{i}$ | Y.    | $S_i$ |
|-----------|-------|-------|-------|-------|--------------------------|-------|-------|-------|---------|-------|-------|
| 对照组       | 20.79 | 22.91 | 27.21 | 19.34 | 17.85                    | 23.79 | 22.60 | 18.53 |         |       |       |
| $(i=1)$   | 23.23 | 20.14 | 26.71 | 19.36 | 17.22                    | 24.13 | 15.85 |       | 15      | 21.32 | 3.40  |
| 低剂量组      | 22.22 | 24.74 | 21.53 | 19.66 | 25.89                    | 29.10 | 18.93 | 18.64 |         |       |       |
| $(i=2)$   | 26.39 | 25.49 | 20.43 | 22.69 | 29.67                    | 20.36 | 22.74 |       | 15      | 23.23 | 3.52  |
| 中剂量组      | 28.56 | 28.67 | 25.28 | 30.38 | 23.13                    | 23.47 | 28.88 | 29.62 |         |       |       |
| $(i = 3)$ | 24.82 | 34.64 | 22.29 | 29.22 | 25.63                    | 35.12 | 32.32 |       | 15      | 28.14 | 4.00  |
| 高剂量组      | 31.93 | 37.94 | 39.76 | 27.94 | 29.65                    | 34.23 | 32.63 | 29.13 |         |       |       |
| $(i=4)$   | 39.62 | 36.15 | 28.85 | 24.07 | 29.29                    | 35.24 | 36.13 |       | 15      | 32.84 | 4.66  |
| 合计        |       |       |       |       |                          |       |       |       | 60      | 26.38 | 5.92  |

表 8-1 各组小白鼠耐缺氧时间

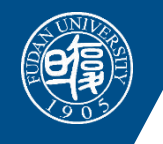

## **SPSS数据集样式**

医学统计 & SPSS

名

group

y

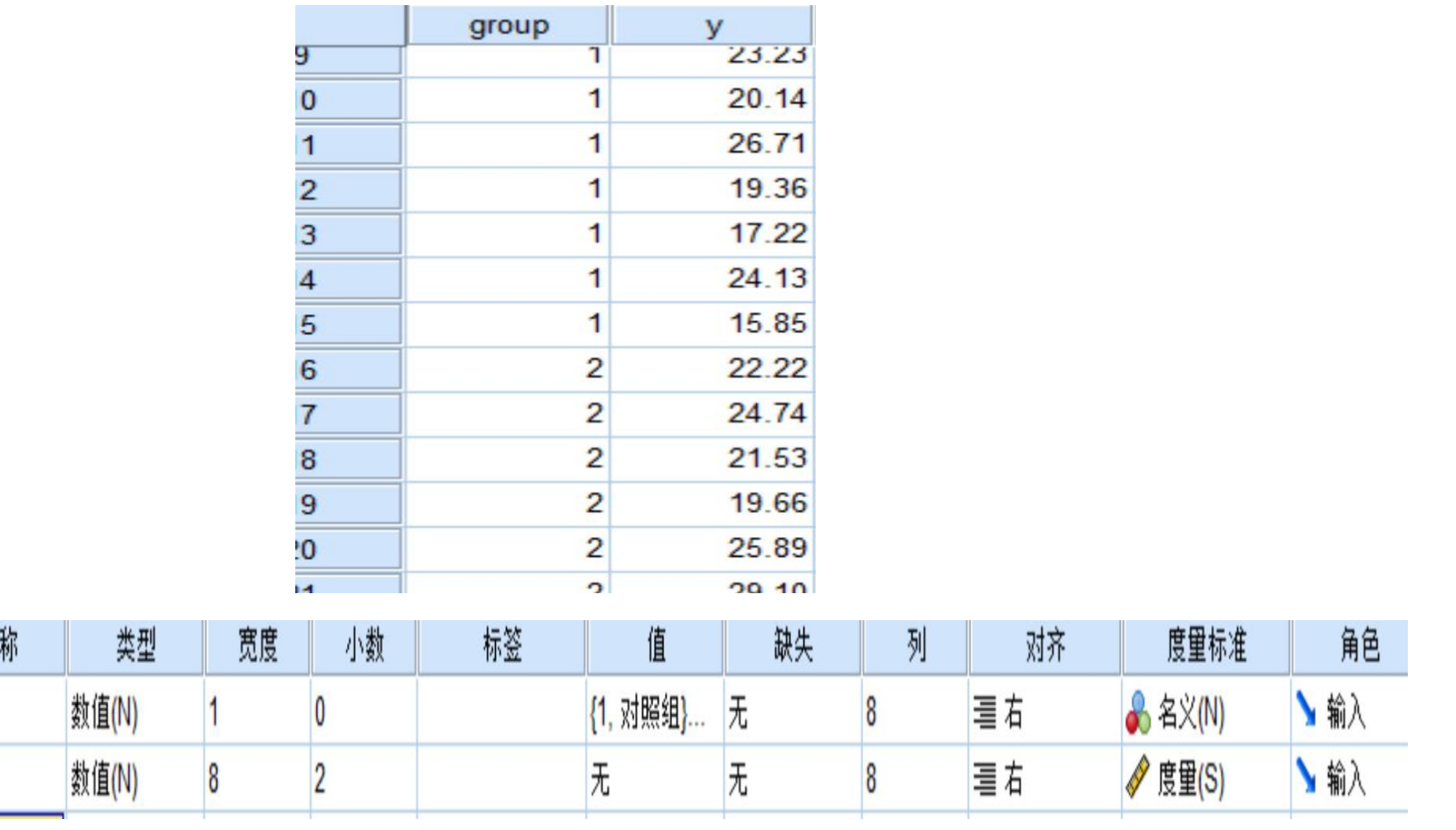

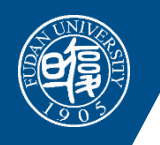

### **单因素方差分析**

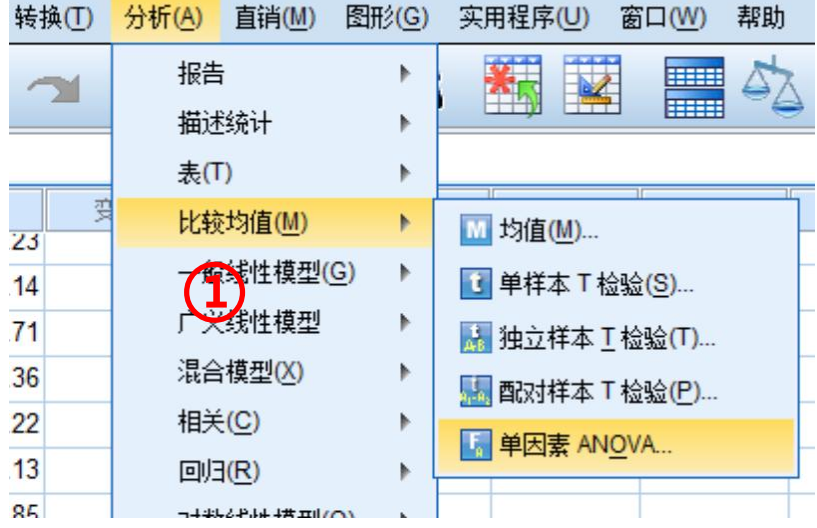

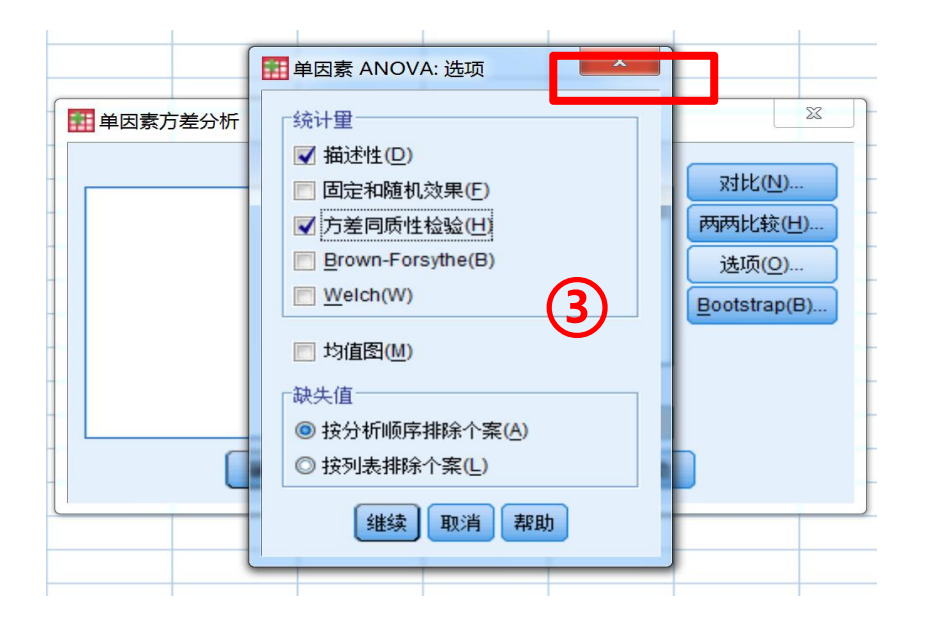

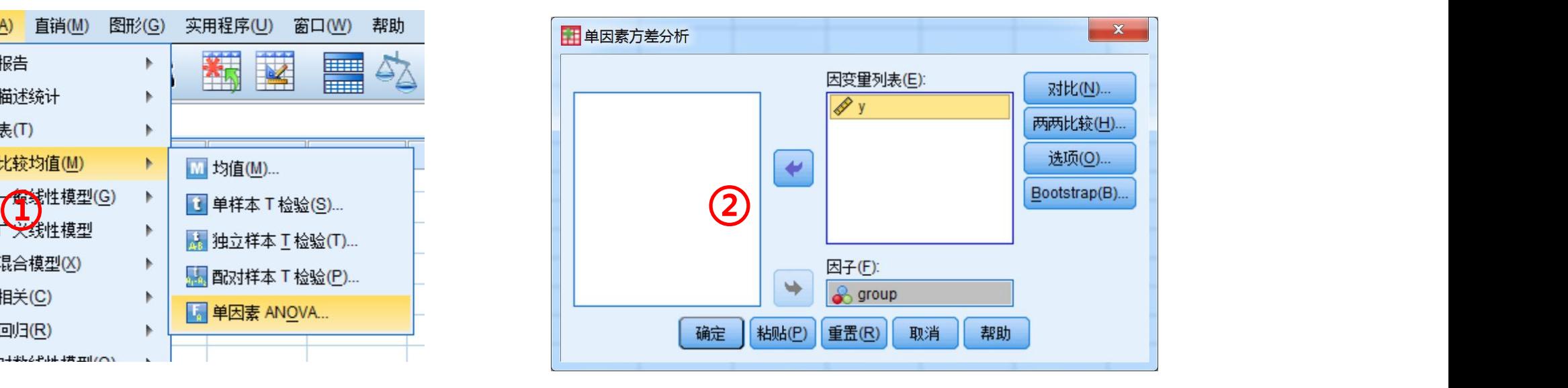

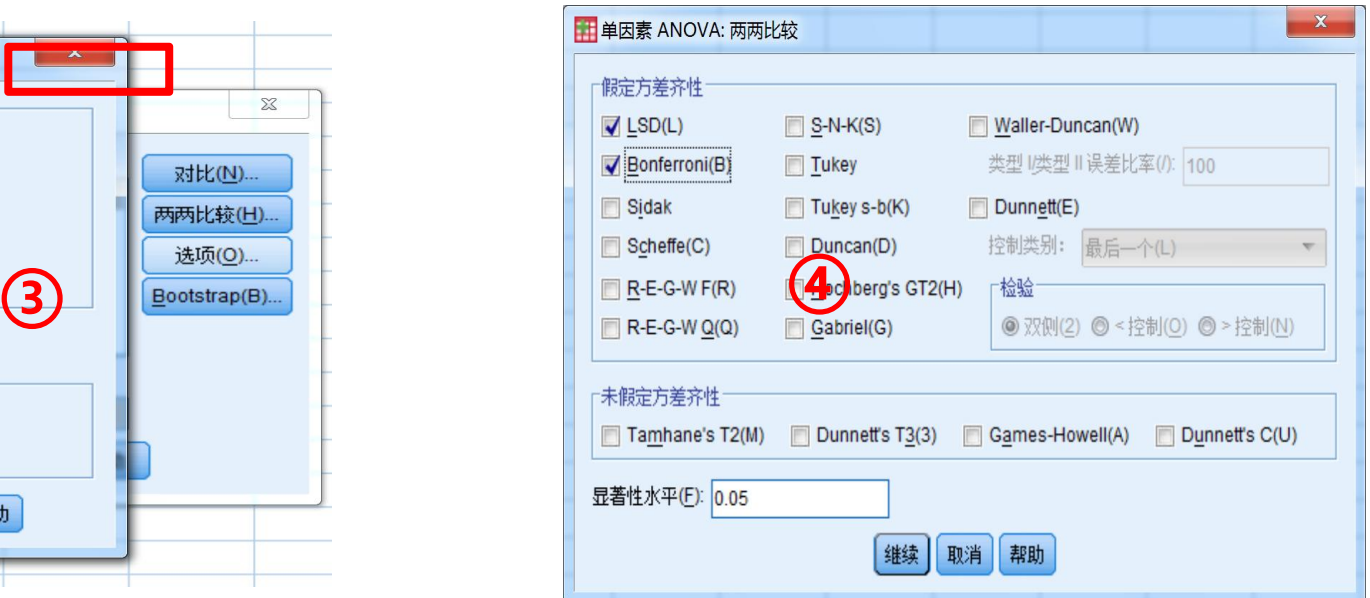

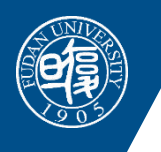

### **单因素方差分析统计学检验结果**

医学统计 & SPSS

#### 方差齐性检验

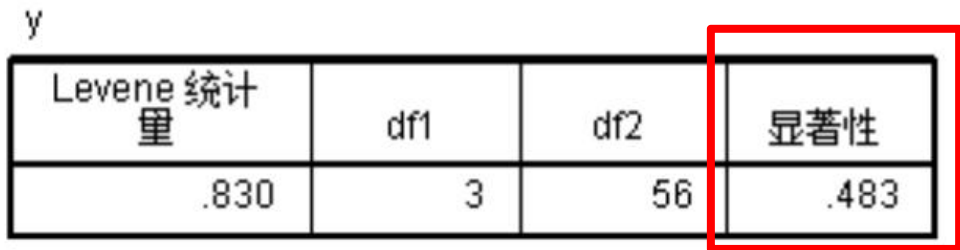

#### **ANOVA**

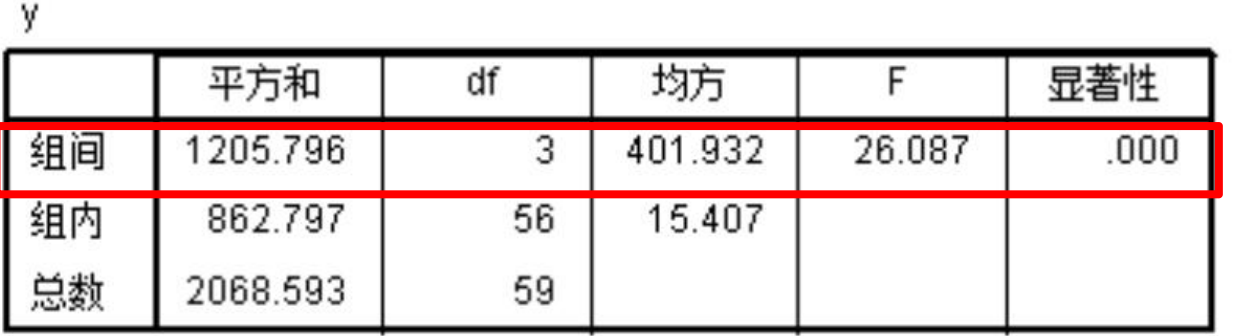

#### 结果解析:

1. 方差齐性检验的显著性水平为

0.483,大于0.10,组间方差齐性。

2. 组间检验显著性水平为<0.001,

可以得出结论不同分组总体均数

不全相等。

3. 接下来如需要可以做两两比较。

## **单因素方差分析两两结果**

医学统计 & SPSS

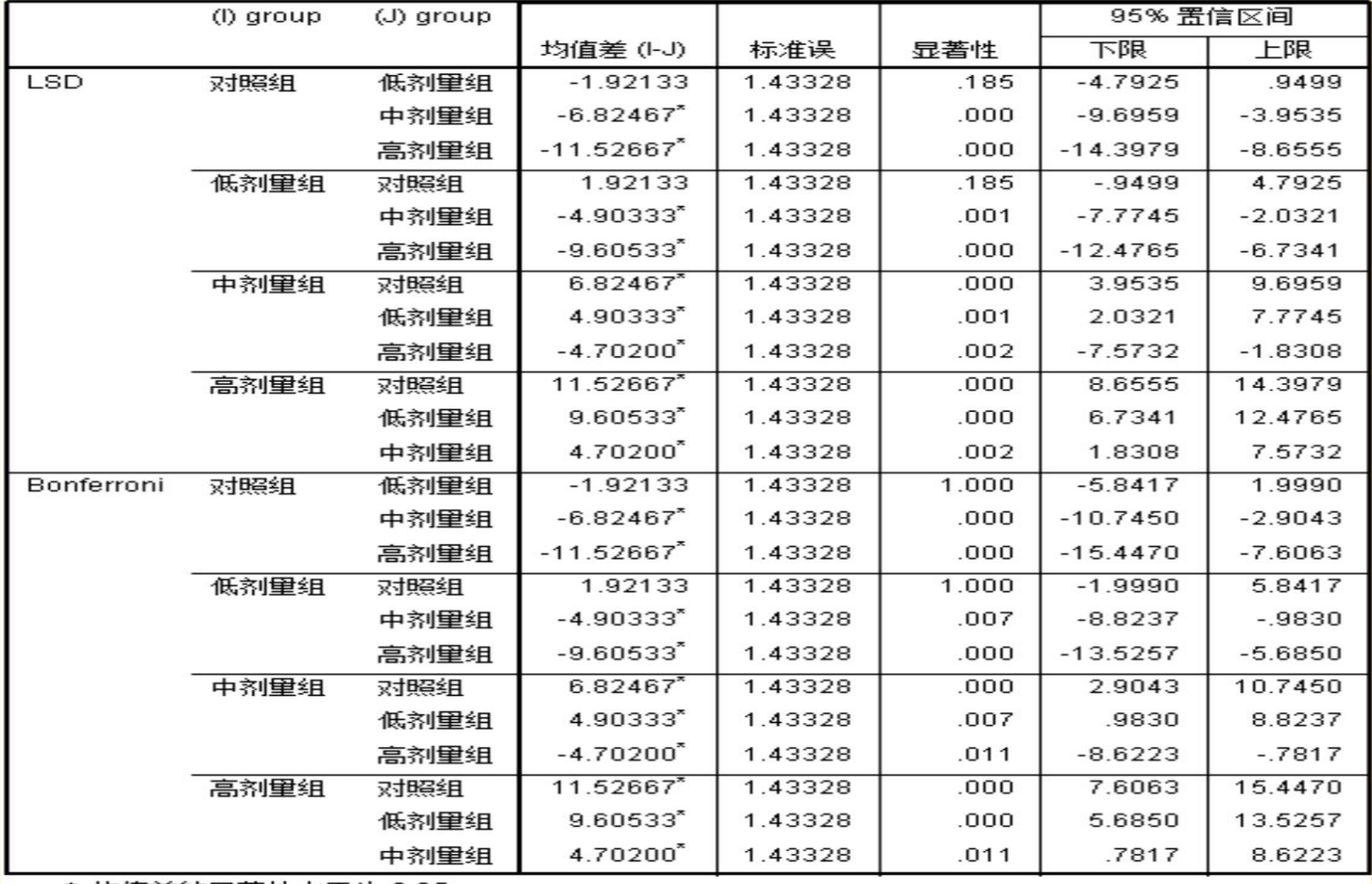

\*. 均值差的显著性水平为 0.05。

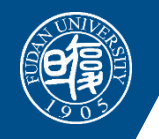

### **定量资料统计分析思维导图**

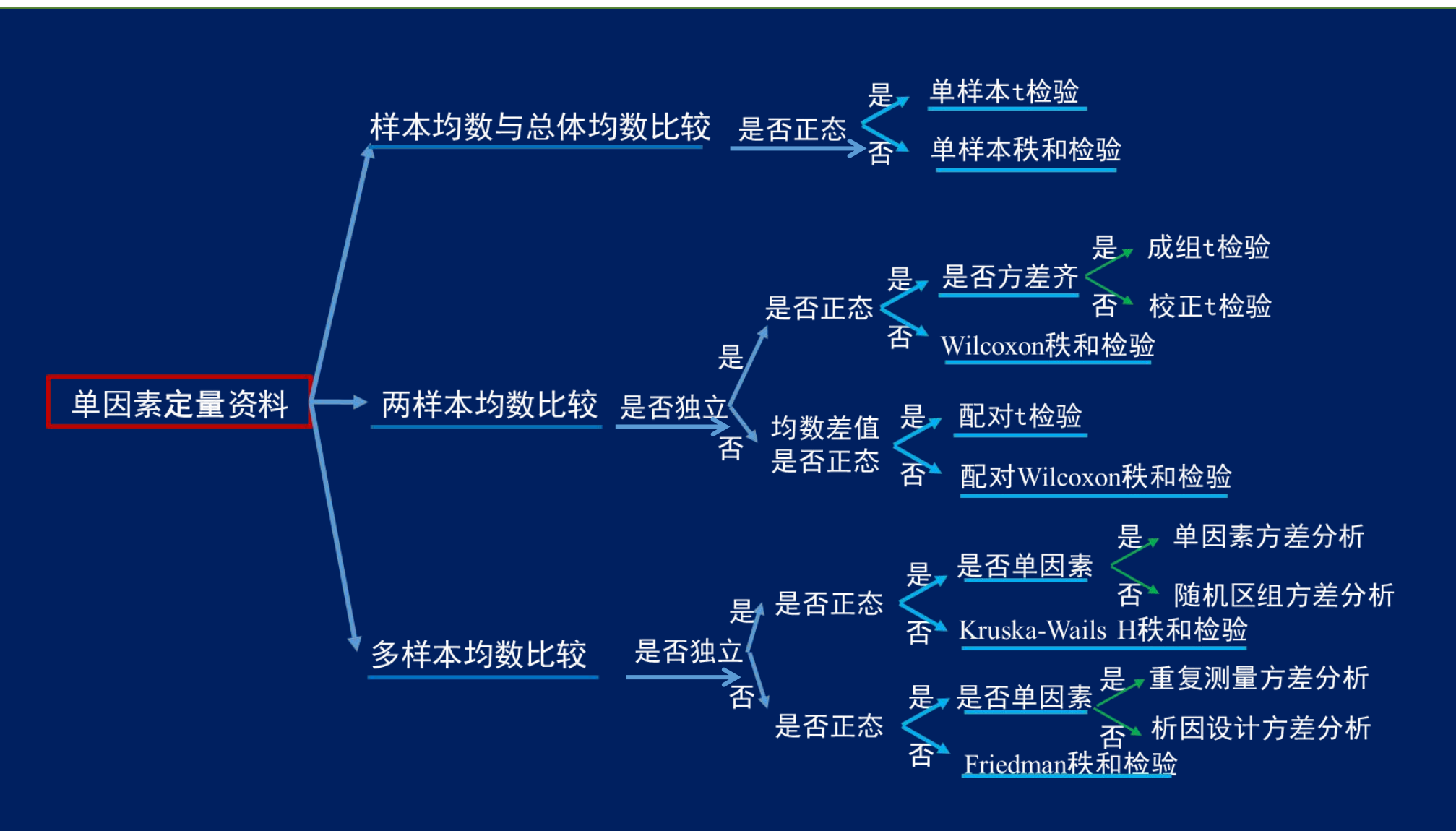

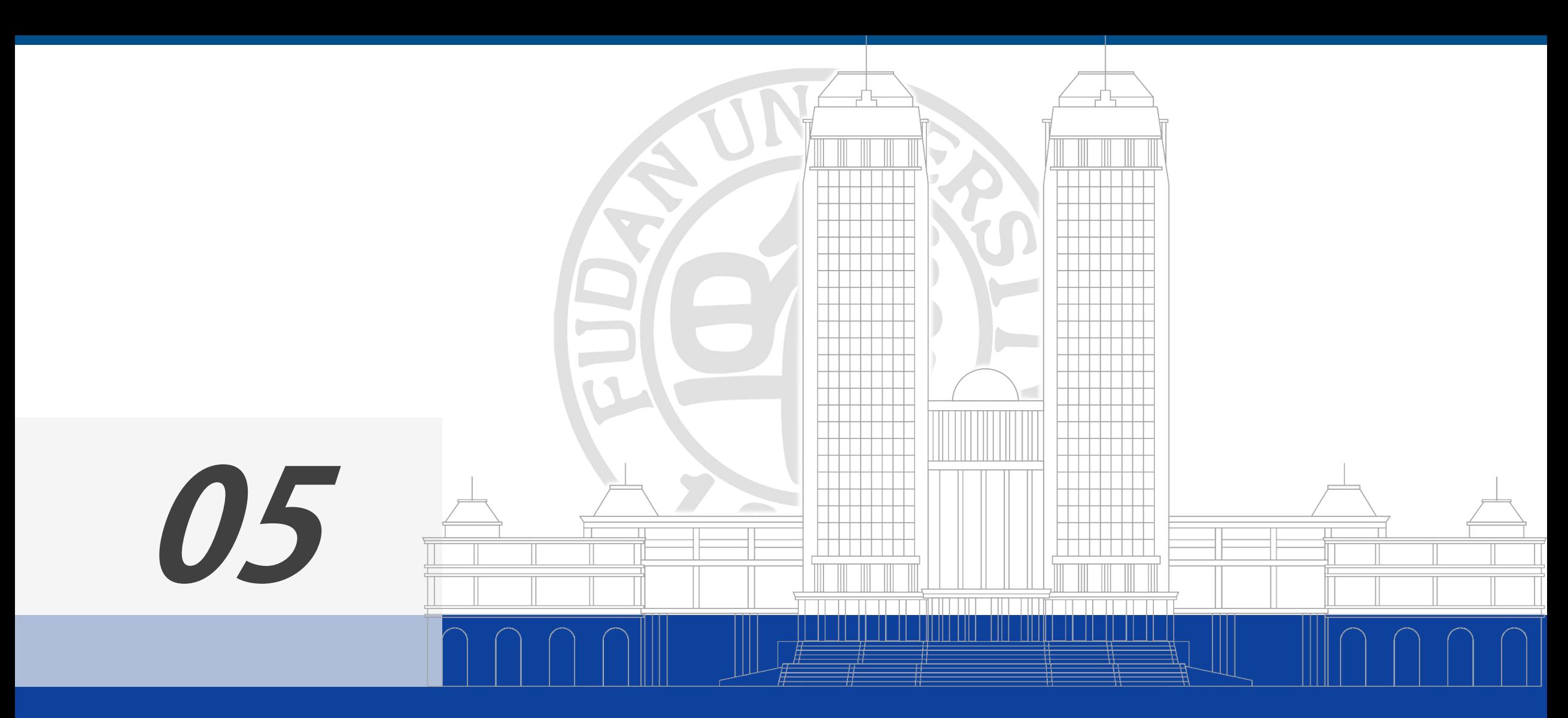

多因素统计分析方法拓展

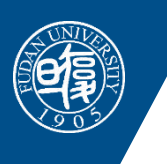

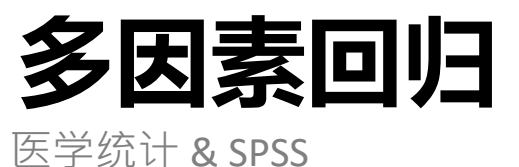

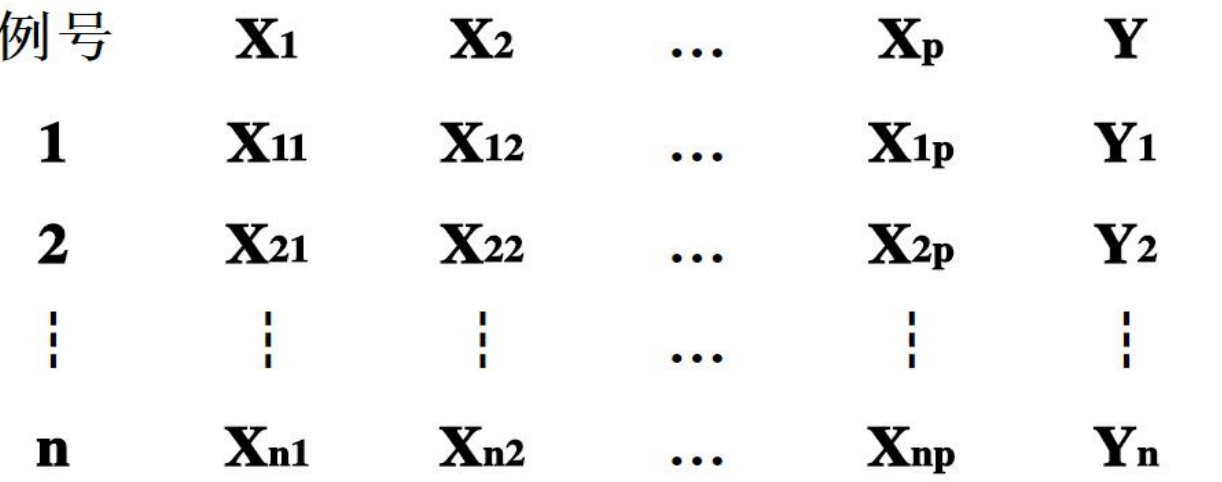

•应用范围

- 校正混杂因素
- 筛选关联或者风险因素
- 预测与判断:预测事件发生概

率,生存期或者生存概率等

Y为定量变量——Linear Regression Y为二项分类变量——Binary Logistic Regression Y为多项分类变量——Multinomial Logistic Regression Y为有序分类变量——Ordinal Logistic Regression Y为生存时间与生存结局 - - Cox Regression

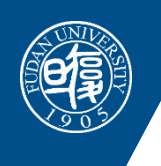

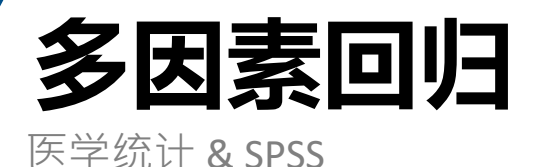

### 多因素回归方程的一般形式

#### $Y = \beta_0 + \beta_1 X_1 + \beta_2 X_2 + \cdots + \beta_m X_m + e$

β1、β2、βm为偏回归系数(Partial regression coefficient) 意义: 如β1 表示在X2、X3 …… Xm固定条件下,X1 每增 减一个单位对Y 的效应(Y 增减β个单位)。